<span id="page-0-0"></span>**Nicrosoft** Privacidade

> Para obter informações atualizadas sobre as práticas de processamento de dados da Microsoft, leia a [Política de Privacidade da Microsoft](https://go.microsoft.com/fwlink/?LinkId=521839). Aqui você também pode saber mais sobre as ferramentas mais recentes que fornecemos para acessar e controlar seus dados e como entrar em contato conosco se você tiver uma consulta sobre privacidade.

# Política de Privacidade do Windows 7

Última atualização: **Fevereiro de 2011**

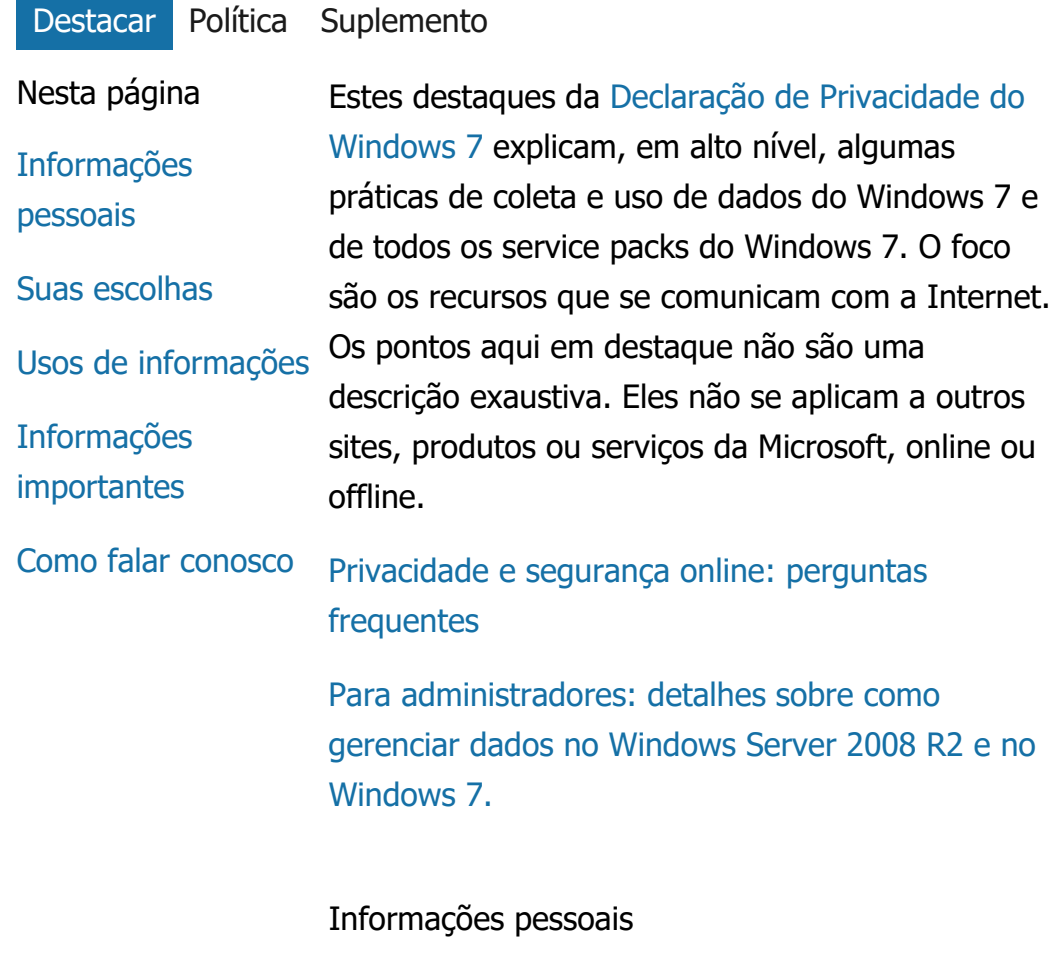

Alguns recursos do Windows 7 podem pedir

sua permissão para coletar ou usar informações pessoais. Para saber mais sobre esses recursos e como eles usam suas informações pessoais, veja a [Declaração de](http://go.microsoft.com/fwlink/?LinkID=181944) [Privacidade do Windows 7](http://go.microsoft.com/fwlink/?LinkID=181944)completa.

- Com sua autorização, alguns recursos do Windows 7 permitem que você compartilhe informações pessoais pela Internet.
- Se você optar por registrar o software, será solicitado a fornecer as informações pessoais.
- [Detalhes adicionais](http://go.microsoft.com/fwlink/?LinkID=181944)

# [Início da página](#page-0-0)

### Suas escolhas

- O Windows 7 oferece várias maneiras de controlar a forma como os recursos do Windows 7 transferem informações pela Internet.
- Alguns recursos que interagem com a Internet são habilitados por padrão para que o Windows 7 funcione melhor. Você pode optar por desabilitá-los. Para saber mais sobre esses recursos, veja o [Declaração de](http://go.microsoft.com/fwlink/?LinkID=181945) [Privacidade do Windows 7](http://go.microsoft.com/fwlink/?LinkID=181945)completa.
- [Detalhes adicionais](http://go.microsoft.com/fwlink/?LinkID=181944)

# [Início da página](#page-0-0)

Usos de informações

- Usamos as informações coletadas para habilitar os recursos que você está usando ou para fornecer os serviços solicitados. Essas informações também são usadas para melhorar nossos produtos e serviços. Para ajudar a fornecer nossos serviços, ocasionalmente passamos informações a outras empresas que trabalham em nosso nome. Apenas as empresas com necessidades corporativas de uso das informações têm acesso a elas. Essas empresas devem manter a confidencialidade das informações e são proibidas de usá-las para qualquer outra finalidade.
- [Detalhes adicionais](http://go.microsoft.com/fwlink/?LinkID=181944)

# [Início da página](#page-0-0)

Informações importantes

- O Windows 7 exige ativação para reduzir a pirataria de software e ajudar a garantir que nossos clientes recebam a qualidade de software esperada. A Microsoft não usa as informações coletadas pela ativação para identificar ou entrar em contato com você.
- A [Declaração de Privacidade do Windows 7](http://go.microsoft.com/fwlink/?LinkID=181944) completa contém links para informações suplementares sobre recursos específicos do Windows 7.
- Para saber mais sobre como ajudar a

proteger seu computador pessoal, suas informações pessoais e sua família na Internet, visite nossos [recursos de segurança](http://go.microsoft.com/fwlink/?linkid=58502) [onlinec](http://go.microsoft.com/fwlink/?linkid=58502)ompleta.

# [Início da página](#page-0-0)

# Como falar conosco

Para saber mais sobre nossas práticas de privacidade, acesse a [Declaração de Privacidade do](http://go.microsoft.com/fwlink/?LinkID=181944) [Windows 7](http://go.microsoft.com/fwlink/?LinkID=181944)completa. Ou envie uma mensagem usando nosso [formulário na Internet](http://go.microsoft.com/?linkid=9634754)completa.

[Início da página](#page-0-0)

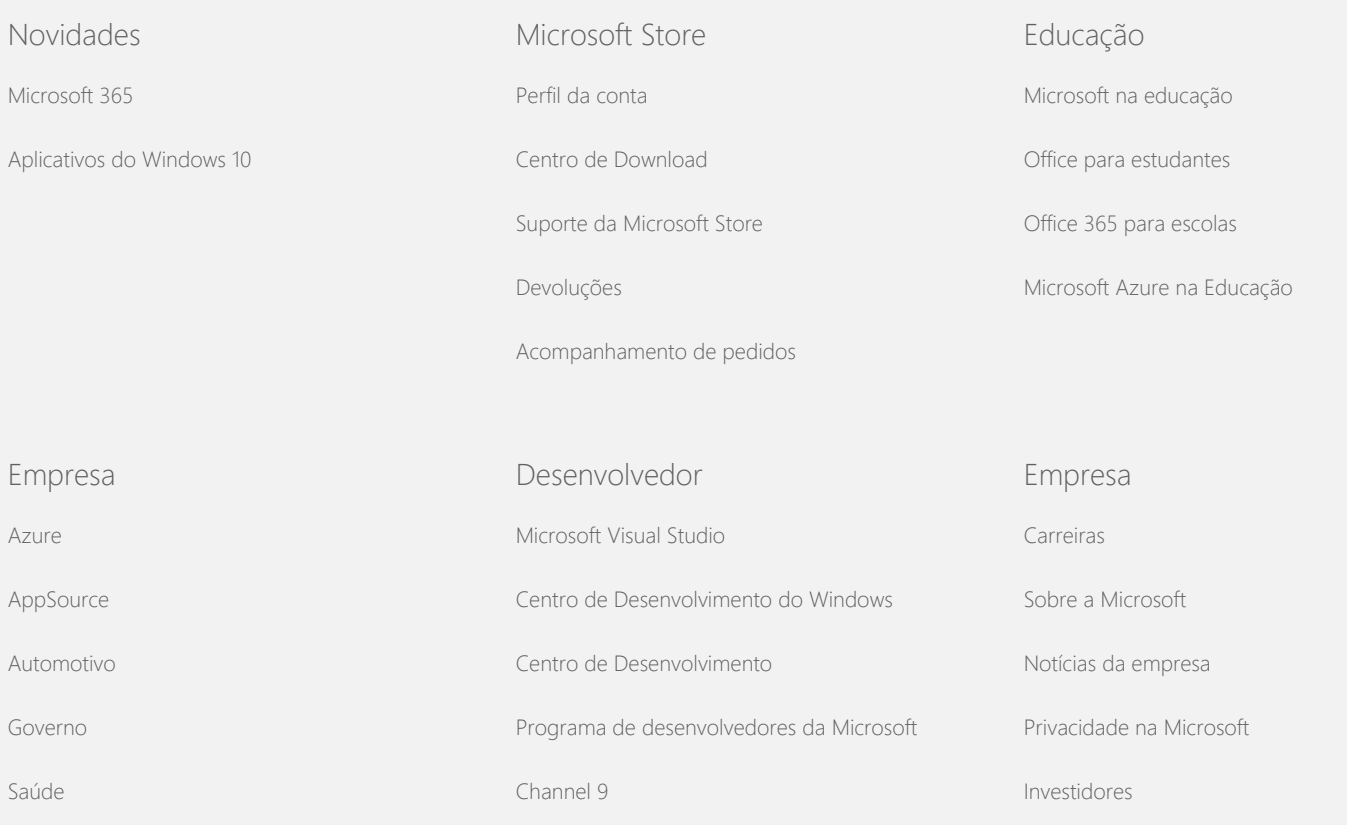

#### Política de Privacidade do Windows 7

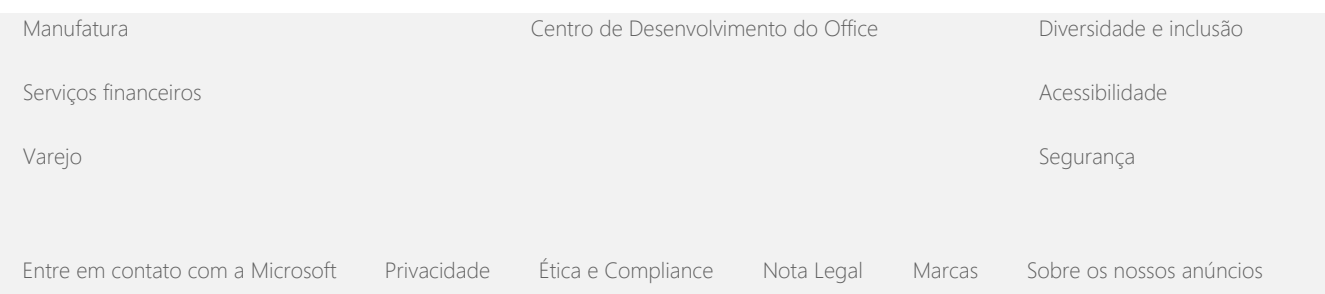

© Microsoft 2021

<span id="page-5-0"></span>**Nicrosoft** 

Privacidade

Para obter informações atualizadas sobre as práticas de processamento de dados da Microsoft, leia a [Política de Privacidade da Microsoft](https://go.microsoft.com/fwlink/?LinkId=521839). Aqui você também pode saber mais sobre as ferramentas mais recentes que fornecemos para acessar e controlar seus dados e como entrar em contato conosco se você tiver uma consulta sobre privacidade.

# Política de Privacidade do Windows 7

Última atualização: **Fevereiro de 2011**

[Destacar](#page-0-0) [Política](#page-5-0) [Suplemento](#page-10-0)

Nesta página

[Coleta e uso das](#page-5-0) [suas informações](#page-5-0)

[Coleta e uso de](#page-5-0) [informações sobre o](#page-5-0) [seu computador](#page-5-0)

[Segurança das](#page-5-0) [informações](#page-5-0)

[Alterações nesta](#page-5-0) [declaração de](#page-5-0) [privacidade](#page-5-0)

[Para mais](#page-5-0) [informações](#page-5-0) Esta declaração cobre o Windows 7 e todos os service packs do Windows 7. Para informações sobre software e serviços relacionados ao Windows e versões anteriores do Windows, consulte a lista de declarações de privacidade na lateral desta página.

Para informações sobre recursos específicos, consulte o [Windows](http://go.microsoft.com/fwlink/?LinkID=181945) [7 Privacy Supplement.](http://go.microsoft.com/fwlink/?LinkID=181945)

[Exibir os destaques do aviso de privacidade](http://windows.microsoft.com/pt-br/windows7/windows-7-privacy-statement)

A Microsoft compromete-se a proteger sua privacidade e, ao mesmo tempo, oferecer software com o desempenho, a capacidade e a praticidade que você deseja quando usa o computador.

Esta divulgação concentra-se em recursos que se comunicam com a Internet, não pretendendo ser uma lista abrangente. Esta declaração não se aplica a outros sites, produtos ou serviços, online ou offline, da Microsoft.

Coleta e uso das suas informações

As informações pessoais que coletamos de você serão usadas pela Microsoft e suas subsidiárias e afiliadas controladas para habilitar os recursos que você usa e oferecer os serviços e executar as transações que você solicitou ou autorizou. As informações também podem ser usadas para analisar e melhorar os produtos e serviços Microsoft.

Exceto em relação ao descrito nesta declaração, as informações pessoais fornecidas não serão transferidas a terceiros sem o seu consentimento. Eventualmente contratamos outras empresas para fornecer serviços limitados em nosso nome, como a execução de análise estatística de nossos serviços. Ofereceremos a essas empresas apenas as informações pessoais necessárias para oferecer o serviço, e elas estão proibidas de usar essas informações para qualquer outra finalidade.

A Microsoft pode acessar ou divulgar informações sobre você, inclusive o conteúdo de suas comunicações para: (a) agir de acordo com a lei ou responder a solicitações legais ou processos legais; (b) proteger os direitos ou a propriedade da Microsoft ou seus clientes, incluindo o cumprimento de nossos acordos ou diretivas que regem o seu uso do software; ou (c) agir de boa fé, na crença de que tal acesso ou divulgação é necessário para proteger a segurança pessoal dos funcionários ou clientes da Microsoft ou do público em geral.

As informações coletadas por ou enviadas para a Microsoft pelo Windows 7 podem ser armazenadas e processadas nos Estados Unidos ou em qualquer outro país em que a Microsoft ou suas afiliadas, subsidiárias ou prestadoras de serviço tenham instalações. A Microsoft segue os princípios de "safe harbor" (porto seguro) estabelecidos pelo Departamento de Comércio dos EUA para coleta, uso e retenção de dados oriundos da União Européia, da Área Econômica Europeia e da Suíça.

#### [Início da página](#page-5-0)

Coleta e uso de informações sobre o seu computador

Sempre que você usar softwares com recursos habilitados para a Internet, informações sobre o seu computador ("informações de computador padrão") serão enviadas aos sites que você visitar e serviços online que você usar. Informações de computador padrão normalmente incluem seu endereço IP, versão do sistema operacional, versão do navegador e configurações regionais e de idioma. Em alguns casos, elas também podem incluir uma ID de hardware, que indica o fabricante, o nome e a versão do dispositivo. Se determinado recurso ou serviço enviar informações para a Microsoft, as informações padrão do computador também serão enviadas.

Os detalhes de privacidade de cada recurso do Windows 7 nas informações de privacidade suplementares listadas na lateral desta página descrevem quais informações adicionais são coletadas e como elas são usadas.

Os administradores podem usar a Diretiva de Grupo para modificar muitas das configurações dos recursos descritos abaixo. Para mais informações, consulte [Usando o Windows](http://go.microsoft.com/fwlink/?LinkId=148050) 7 e o Windows Server 2008 [R2: Controlando a comunicação com a](http://go.microsoft.com/fwlink/?LinkId=148050) [Internet.](http://go.microsoft.com/fwlink/?LinkId=148050)

# [Início da página](#page-5-0)

#### Segurança das informações

A Microsoft tem o compromisso de ajudar a proteger a segurança de suas informações. Nós usamos diversas tecnologias e procedimentos de segurança para ajudar a proteger suas informações de acesso, uso ou divulgação sem autorização. Por exemplo, armazenamos as informações fornecidas sobre sistemas de computador com acesso limitado, localizados em instalações controladas. Ao transmitirmos informações altamente confidenciais (como um número de cartão de crédito ou uma senha) através da Internet, protegemos essas informações por meio de criptografia, como o protocolo SSL.

# [Início da página](#page-5-0)

### Alterações nesta declaração de privacidade

Ocasionalmente, nós atualizaremos esta declaração de privacidade para que reflita as alterações em nossos produtos e serviços, bem como os comentários de nossos clientes. Quando publicarmos alterações, nós revisaremos a data da "última atualização" localizada no início desta declaração. Se houver alterações no material desta declaração ou em como a Microsoft utiliza suas informações pessoais, nós o notificaremos com um aviso anterior à implementação dessas alterações ou com o envio direto de uma notificação. Nós recomendamos que você consulte periodicamente desta declaração, para estar a par de como a Microsoft protege suas informações.

# [Início da página](#page-5-0)

#### Para mais informações

A Microsoft recebe de bom grado comentários a respeito da declaração de privacidade. Se você tiver alguma dúvida sobre esta declaração ou achar que não a respeitamos, entre em contato conosco [aqui](http://go.microsoft.com/fwlink/?linkid=148430).

Microsoft Privacy Microsoft Corporation One Microsoft Way Redmond, Washington 98052 USA

[Início da página](#page-5-0)

Novidades

[Microsoft 365](https://www.microsoft.com/microsoft-365)

[Aplicativos do Windows 10](https://www.microsoft.com/pt-br/windows/windows-10-apps)

Microsoft Store

Educação

[Perfil da conta](https://account.microsoft.com/)

[Centro de Download](https://www.microsoft.com/pt-br/download)

[Office para estudantes](https://www.microsoft.com/pt-br/education/products/office/default.aspx)

[Microsoft na educação](https://www.microsoft.com/pt-br/education)

[Suporte da Microsoft Store](https://go.microsoft.com/fwlink/?linkid=2139749) [Devoluções](https://go.microsoft.com/fwlink/p/?LinkID=824764&clcid=0x416)

[Acompanhamento de pedidos](https://account.microsoft.com/orders)

[Office 365 para escolas](https://products.office.com/pt-br/academic/compare-office-365-education-plans)

[Microsoft Azure na Educação](https://azure.microsoft.com/pt-br/community/education/)

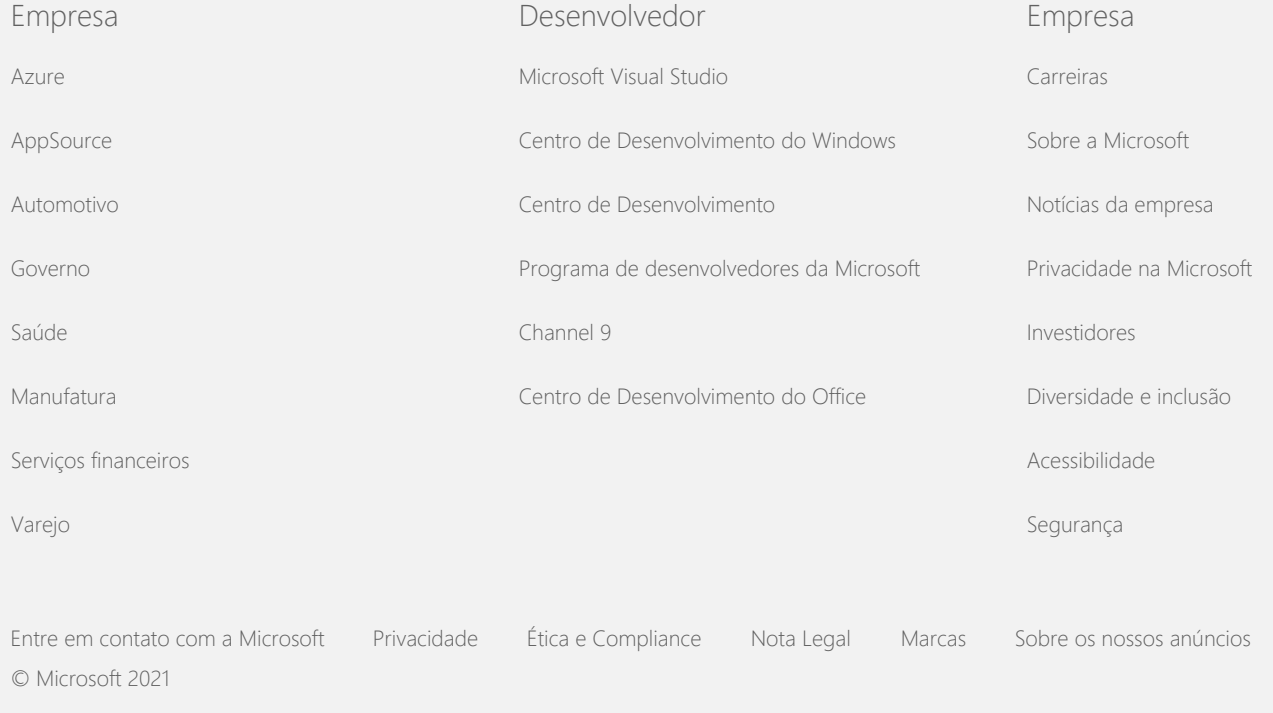

<span id="page-10-0"></span>**Nicrosoft** Privacidade

> Para obter informações atualizadas sobre as práticas de processamento de dados da Microsoft, leia a [Política de Privacidade da Microsoft](https://go.microsoft.com/fwlink/?LinkId=521839). Aqui você também pode saber mais sobre as ferramentas mais recentes que fornecemos para acessar e controlar seus dados e como entrar em contato conosco se você tiver uma consulta sobre privacidade.

# Política de Privacidade do Windows 7

Última atualização: **Fevereiro de 2011**

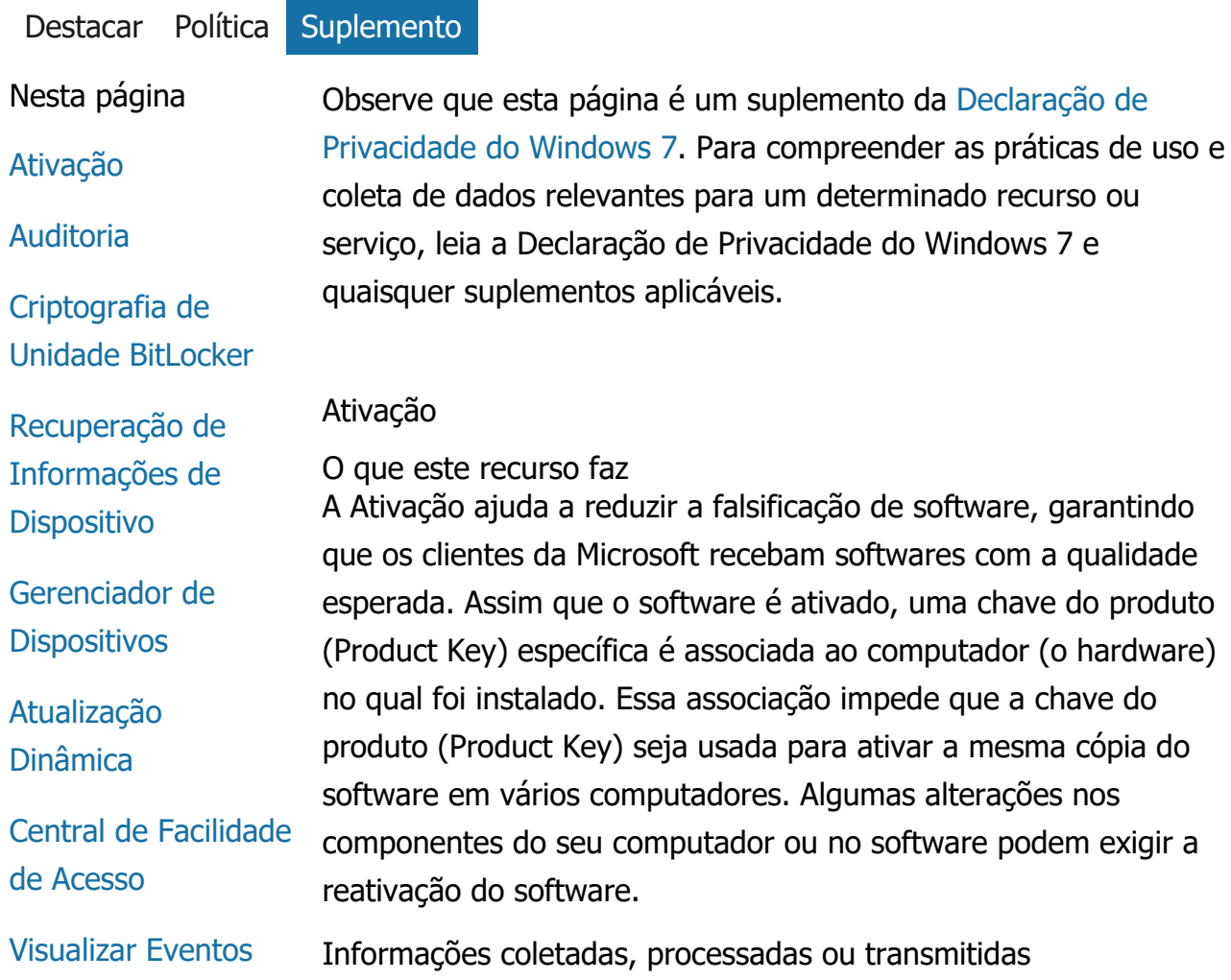

### [Fax](#page-10-0)

**[Gadgets](#page-10-0)** 

[Pasta Jogos](#page-10-0)

[Reconhecimento de](#page-10-0) [manuscrito](#page-10-0) [\(disponível somente](#page-10-0) [em Tablet\)](#page-10-0)

[Grupo Doméstico](#page-10-0)

[IME \(Editor de](#page-10-0) [Método de Entrada\)](#page-10-0)

[Programa de](#page-10-0) [Aperfeiçoamento da](#page-10-0) [Instalação](#page-10-0)

[Impressão via](#page-10-0) **[Internet](#page-10-0)** 

[Sensor de](#page-10-0) [Localização e Outros](#page-10-0) **[Sensores](#page-10-0)** 

[Serviço de Relatório](#page-10-0) [de Erros da](#page-10-0) **[Microsoft](#page-10-0)** 

[Reconhecimento de](#page-10-0) [Rede](#page-10-0)

[Pedido de Cópias](#page-10-0)

[Controles dos Pais](#page-10-0)

[Plug and Play](#page-10-0)

[Extensões Plug and](#page-10-0) [Play](#page-10-0)

[Auxiliar de](#page-10-0) [Compatibilidade de](#page-10-0) [Programas](#page-10-0)

Durante a ativação, informações sobre a chave de produto são enviadas à Microsoft, como:

- O código de produto da Microsoft, que é um código de cinco dígitos que identifica o produto Windows 7 que você está ativando.
- Um ID de canal ou código de site, que identifica onde você obteve o Windows 7. Por exemplo, ele identifica se o produto foi comprado no varejo, se é uma cópia de avaliação, se está sujeito ao programa de licenciamento por volume, se foi préinstalado pelo fabricante do computador etc.
- A data da instalação.
- Informações que ajudem a confirmar que as informações de chave do produto não foram alteradas.

Se você licenciar o Windows 7 por meio de uma assinatura, também serão enviadas informações sobre o funcionamento de sua assinatura.

A ativação também envia à Microsoft um número gerado a partir da configuração de hardware do computador. O número não representa qualquer informação pessoal nem informações sobre o software. Ele não pode ser usado para determinar a fabricação ou o modelo do computador e não pode ser calculado para determinar qualquer informação adicional sobre o seu computador. Junto com as informações-padrão do computador, algumas configurações adicionais de idioma são coletadas.

#### Uso das informações

A Microsoft usa as informações para confirmar se você tem uma cópia licenciada do software e se está qualificado para certos programas de suporte. Essas informações também são usadas para análises estatísticas. A Microsoft não usa as informações para identificar ou entrar em contato com você.

Opção e controle

A ativação é obrigatória e deve ser concluída dentro de um período de cortesia predefinido. Se você optar por não ativar o software, não poderá usá-lo após o vencimento do período de

[Guia Compatibilidade](#page-10-0) [das Propriedades de](#page-10-0) [Programa](#page-10-0)

**[Propriedades](#page-10-0)** 

[Conexões de Acesso](#page-10-0) [Remoto](#page-10-0)

# [Conexões de](#page-10-0) [Aplicativo Remoto e](#page-10-0) [Área de Trabalho](#page-10-0)

[Conexão de Área de](#page-10-0) [Trabalho Remota](#page-10-0)

[Cliente Rights](#page-10-0) **[Management](#page-10-0)** [Services \(RMS\)](#page-10-0)

[Tecnologia Teredo](#page-10-0)

[Serviços de Trusted](#page-10-0) [Platform Module](#page-10-0) [\(TPM\)](#page-10-0)

[Atualizar Certificados](#page-10-0) **[Raiz](#page-10-0)** 

[Tecnologia UPnP™](#page-10-0)

[Windows Anytime](#page-10-0) [Upgrade](#page-10-0)

[Windows Customer](#page-10-0) **[Experience](#page-10-0)** [Improvement](#page-10-0) [Program \(CEIP\)](#page-10-0)

[Windows Defender](#page-10-0)

[Windows File](#page-10-0) **[Association](#page-10-0)** 

[Windows Help](#page-10-0)

cortesia. Se não tiver uma licença válida para o software, não poderá ativar o Windows.

# [Início da página](#page-10-0)

### Auditoria

O que este recurso faz

A auditoria permite que um administrador configure o Windows para registrar a atividade do sistema operacional em um log de segurança, que pode ser acessado com o recurso Visualizador de Eventos e outros programas. Esse log pode ajudar um administrador a detectar acessos não autorizados ao computador ou aos recursos existentes no computador, como por exemplo, se alguém fez login nele, criou uma nova conta de usuário, alterou alguma diretiva de segurança ou abriu um documento, e também a solucionar problemas.

Informações coletadas, processadas ou transmitidas Os administradores determinam as informações a serem coletadas, por quanto tempo serão mantidas e se serão transmitidas para terceiros. As informações podem incluir dados pessoais, como nomes de usuários ou nomes de arquivos. Para mais informações, contate o administrador.

# Uso das informações

Os administradores também determinam como serão usadas as informações de auditoria. Geralmente, o log de segurança é usado por auditores e administradores para controlar a atividade do computador ou identificar o acesso não autorizado ao sistema ou a recursos do sistema.

#### Opção e controle

Os administradores determinam se esse recurso está habilitado e como os usuários são notificados. O log de segurança não pode ser exibido por outros usuários, a menos que especificamente autorizado por um administrador. Para configurar a Auditoria no seu computador, vá até a Diretiva de Segurança Local em Ferramentas Administrativas.

[Início da página](#page-10-0)

Política de Privacidade do Windows 7

**[ReadyBoost](#page-10-0)** [Windows Remote](#page-10-0) **[Assistance](#page-10-0)** [Windows Speech](#page-10-0) **[Recognition](#page-10-0)** [Windows Time](#page-10-0) **[Service](#page-10-0) [Windows](#page-10-0)** 

**[Troubleshooting](#page-10-0)** 

Criptografia de Unidade BitLocker

O que este recurso faz

Se o BitLocker estiver incluído em sua versão do Windows 7, ele protegerá seus dados, ajudando a impedir ataques de software offline. Os discos rígidos e unidades removíveis compatíveis podem ser criptografados com o BitLocker. Quando o BitLocker está habilitado em uma unidade, ele criptografa por completo todo o conteúdo da unidade.

Informações coletadas, processadas ou transmitidas Quando o BitLocker está ativado, as chaves criptográficas na memória codificam e decodificam dados continuamente ao serem lidos ou gravados na unidade protegida. Durante a configuração do BitLocker, você pode optar por imprimir uma chave de recuperação, salvá-la em algum local da sua rede ou, com exceção de unidades removíveis, salvar sua chave de recuperação em uma pen drive.

Quando você criptografa uma unidade usando um cartão inteligente, a chave pública e o identificador único do cartão inteligente são armazenados sem criptografia na unidade. Essa informação pode ser usada para localizar a autoridade de certificação usada originalmente para gerar o certificado de criptografia do cartão inteligente.

Se o seu computador for equipado com o hardware de segurança TPM (Trusted Platform Module) versão 1.2 ou mais recente, o BitLocker utilizará o TPM para fornecer proteção de dados reforçada por hardware para a unidade na qual o Windows estiver instalado. Para mais informações, consulte Serviços do Trusted Platform Module (TPM) (abaixo). Em computadores equipados com TPM, você também pode definir um número de identificação pessoal (PIN). O BitLocker irá armazenar o PIN baseado em TPM em um formato com hash e criptografia, na unidade.

#### Uso das informações

As chave de criptografia e os identificadores globais exclusivos (GUIDs) são armazenados na memória do computador, para oferecer suporte às operações do BitLocker. As informações de recuperação do BitLocker permitem que você acesse seus dados protegidos em caso de falhas e outros problemas de hardware. Essas informações de recuperação permitem que o BitLocker

distinga usuários autorizados de não autorizados. As informações coletadas pelo BitLocker não são enviadas à Microsoft.

#### Opção e controle

Por padrão, o BitLocker está desativado. Você pode ativar ou desativar o BitLocker para uma unidade removível a qualquer momento, acessando a Criptografia de Unidade de Disco BitLocker no Painel de Controle. Um administrador pode ativar ou desativar o BitLocker para todas as unidades, incluindo discos rígidos.

#### [Início da página](#page-10-0)

#### Recuperação de Informações de Dispositivo

O que este recurso faz

A Recuperação de Informações de Dispositivo baixa informações da Microsoft sobre seus dispositivos de hardware, como fabricante, descrição e uma foto do dispositivo, e as exibe para você.

Informações coletadas, processadas ou transmitidas Para recuperar informações relevantes sobre os dispositivos, esse recurso envia dados para a Microsoft, incluindo sua ID de Dispositivo (por exemplo, a ID de Hardware ou a ID do Modelo do dispositivo que está sendo usado), sua localização e a data em que as informações do dispositivo foram atualizadas pela última vez. As informações de dispositivo baixadas para o seu computador podem incluir nome do modelo, descrição, logotipo do fabricante do dispositivo e tarefas relacionadas ao dispositivo.

#### Uso das informações

As informações coletadas são usadas para ajudar no download de informações relevantes sobre os dispositivos. Nenhuma informação enviada será usada para identificar você ou contatá-lo.

#### Opção e controle

Se você escolher as configurações recomendadas durante a instalação do Windows 7, ativará a Recuperação de Informações de Dispositivo. O recurso pode ser desativado em Dispositivos e Impressoras, no Painel de Controle. Em Dispositivos e Impressoras, clique com o botão direito no ícone do computador e clique em **Configurações de instalação do dispositivo**. Selecione **Não, deixe-me escolher o que fazer**e clique para desmarcar a caixa de seleção **Substituir ícones de dispositivo**

#### **genéricos por ícones avançados** .

# [Início da página](#page-10-0)

#### Gerenciador de Dispositivos

O que este recurso faz

O Gerenciador de Dispositivos ajuda você a instalar os drivers mais recentes de seus dispositivos de hardware. Com o Assistente para Atualização de Driver de Software, você pode atualizar os drivers de dispositivo do hardware instalado no computador, modificar as configurações de hardware e solucionar problemas do dispositivo e do driver.

#### Informações coletadas, processadas ou transmitidas

Para determinar as atualizações aplicáveis a seu hardware, informações sobre configuração, como quais impressoras e demais dispositivos estão em uso, são coletadas em seu computador e enviadas à Microsoft. O Gerenciador de Dispositivos e o Assistente para Atualização de Driver de Software trabalham em conjunto com o Windows Update para coletar essas informações. Para saber mais sobre as informações coletadas pelo Windows Update e sobre como serão usadas, consulte a [Declaração de Privacidade do](http://go.microsoft.com/fwlink/?linkid=50142) [Update Services.](http://go.microsoft.com/fwlink/?linkid=50142)

#### Uso das informações

As informações coletadas são usadas para determinar que atualizações se aplicam ao hardware do seu computador e aos dispositivos instalados. A Microsoft não usa as informações coletadas sobre a configuração do seu computador para identificar ou entrar em contato com você.

#### Opção e controle

O Gerenciador de Dispositivos está habilitado, por padrão, e não pode ser desabilitado. Entretanto, o Gerenciador de Dispositivos só enviará as informações sobre configuração para a Microsoft e baixará os drivers atualizados, quando você abrir o Assistente para Atualizar Driver e optar por atualizar seu driver. Para obter mais informações sobre como abrir o Gerenciador de Dispositivos ou como usar o Assistente para Atualização de Driver de Software, consulte a Ajuda e Suporte do Windows.

# [Início da página](#page-10-0)

# Atualização Dinâmica

O que este recurso faz

A Atualização Dinâmica permite que o Windows 7 realize uma verificação única no site do Windows Update para obter as mais recentes atualizações para o seu computador enquanto o Windows está sendo instalado. Se forem encontradas atualizações, a Atualização Dinâmica as baixará e instalará automaticamente para que o computador esteja atualizado desde a primeira vez que você fizer logon ou usá-lo.

Informações coletadas, processadas ou transmitidas Para instalar drivers compatíveis, a Atualização Dinâmica envia informações à Microsoft sobre o hardware do seu computador. Os tipos de atualização que a Atualização Dinâmica pode baixar no computador incluem:

- **Atualizações de instalação:** atualizações de software importantes para arquivos de instalação, que ajudam a garantir o êxito da instalação.
- **Atualizações dos drivers incorporados:** atualizações de drivers importantes para a versão do Windows que está sendo instalada.

Uso das informações

A Atualização Dinâmica relata informações sobre o hardware do seu computador à Microsoft para identificar os drivers corretos para o seu sistema. Para mais detalhes sobre como as informações coletadas pela Atualização Dinâmica são usadas, consulte a [Declaração de Privacidade do Update Services.](http://go.microsoft.com/fwlink/?linkid=50142)

# Opção e controle

No início da instalação do Windows 7, você terá a opção de usar a Atualização Dinâmica.

#### [Início da página](#page-10-0)

Central de Facilidade de Acesso

O que este recurso faz

A Central de Facilidade de Acesso permite ativar opções e configurações de acessibilidade que podem ajudar em sua interação com o computador.

Informações coletadas, processadas ou transmitidas Ao usar esse recurso, você terá que selecionar as declarações apropriadas de uma série.

Essas declarações incluem:

- É difícil enxergar as imagens e os textos na tela.
- É difícil enxergar as imagens no monitor por causa das condições de iluminação.
- Eu não uso teclado.
- Sou cego.
- Sou surdo.
- Tenho uma deficiência na fala.

logs de eventos. Os logs de eventos contêm informações sobre eventos de hardware, software e segurança do computador. Também é possível obter informações com a Microsoft sobre os eventos nos logs de eventos, clicando no link **Ajuda Online do Log de Eventos** .

Informações coletadas, processadas ou transmitidas Os logs de eventos contêm informações de eventos geradas por todos os usuários e programas do computador. Por padrão, todos os usuários podem exibir entradas dos logs de eventos; contudo, os administradores podem optar por restringir o acesso aos logs de eventos. Você pode acessar os logs de eventos no computador abrindo o Visualizador de Eventos. Para saber como abrir o Visualizador de Eventos, consulte a Ajuda e Suporte do Windows.

#### Uso das informações

As informações de eventos coletadas e enviadas à Microsoft quando você clica no link **Ajuda Online do Log de Eventos** são usadas para localizar e fornecer informações adicionais sobre o evento. A menos que você já tenha autorizado para enviar informações sobre os eventos automaticamente, clicar no link exibirá uma caixa de diálogo que solicita a sua permissão para enviar as informações listadas na caixa de diálogo por meio da Internet. Se você autorizar, as informações serão enviadas a um site para verificar se existem mais informações disponíveis sobre o evento, inclusive soluções de problemas que são registrados como eventos. Para eventos da Microsoft, os detalhes dos eventos serão enviados para a Microsoft. A Microsoft não usa essas informações para entrar em contato com você ou identificá-lo. Para eventos associados a programas de terceiros, as informações serão enviadas ao local especificado pelo editor ou fabricante de terceiros. Se você enviar informações sobre eventos para editores ou fabricantes de terceiros, o uso das informações estará sujeito às práticas de privacidade de terceiros.

#### Opção e controle

Os administradores podem optar por restringir o acesso aos logs do Visualizador de Eventos. Os usuários com acesso total aos logs do Visualizador de Eventos podem limpar os logs. A não ser que tenha consentido anteriormente em enviar as informações de eventos automaticamente ao clicar em Ajuda Online do Log de

Eventos, será preciso confirmar que as informações apresentadas podem ser enviadas pela Internet. Nenhuma informação do log de eventos será enviada pela Internet sem a sua autorização. Os administradores podem usar a Diretiva de Grupo para selecionar ou alterar o site para o qual as informações do evento serão enviadas.

# [Início da página](#page-10-0)

# Fax

# **O que este recurso faz**

O recurso de fax permite criar e salvar folhas de rosto de fax, bem como enviar e receber fax usando o computador e um fax modem externo ou incorporado ou um servidor de fax.

# **Informações coletadas, processadas ou transmitidas**

As Informações coletadas incluem as informações pessoais inseridas em uma folha de rosto de fax, bem como identificadores contidos em protocolos de fax padrão do setor, como TSID e CSID. Por padrão, o Windows utiliza "Fax" como valor para cada identificador.

# **Uso das informações**

As informações inseridas na caixa de diálogo do remetente são apresentadas na folha de rosto do fax. Identificadores, como TSID e CSID, podem conter texto aleatório e, geralmente, são usados pela máquina de fax ou computador receptor(a) para identificar o remetente. Nenhuma informação é enviada à Microsoft.

# **Opção e controle**

Por padrão, o acesso ao fax é determinado pelos privilégios das contas dos usuários no computador. A menos que um administrador de fax altere as configurações de acesso, todos os usuários podem enviar e receber faxes. Por padrão, todos os usuários podem exibir os documentos que enviam e qualquer fax recebido no computador. Os administradores podem ver todos os documentos de fax, enviados ou recebidos, e podem definir as configurações de fax, incluindo quem tem permissões para exibir

ou gerenciar fax, e os valores de TSID e CSID.

# [Início da página](#page-10-0)

#### **Gadgets**

O que este recurso faz

Os gadgets são programas executados na área de trabalho que oferecem visualização instantânea de informações e acesso fácil a ferramentas usadas frequentemente.

Informações coletadas, processadas ou transmitidas Alguns gadgets, como os com informações sobre moedas, ações e a previsão do tempo, contatam a Internet para coletar informações e podem enviar informações adicionais, como sua localização para fornecer informações sobre o tempo.

#### Uso das informações

As informações coletadas pela Microsoft a partir dos gadgets da Microsoft são usadas para fornecer funcionalidade aos gadgets e não para identificar ou entrar em contato com você. Se você usar um gadget que não seja da Microsoft, o uso das informações estará sujeito às práticas de privacidade do provedor do gadget.

#### Opção e controle

Alguns gadgets, como o de previsão do tempo, podem ser préconfigurados para contatar a Internet quando você usá-los pela primeira vez. No entanto, eles podem ser configurados ou fechados posteriormente em Gadgets da Área de Trabalho no Painel de Controle.

#### [Início da página](#page-10-0)

#### Pasta Jogos

#### O que este recurso faz

A pasta Jogos lista os jogos instalados no computador, reunindo em um único local os jogos que você pode exibir e iniciar. A pasta Jogos também pode baixar informações adicionais sobre jogos, como a arte da caixa, informações sobre o editor, avaliações de desempenho e classificações de controle para os pais.

Informações coletadas, processadas ou transmitidas A pasta Jogos rastreia opcionalmente a última exibição de cada jogo, para que você classifique ou filtre a exibição dos jogos. As informações sobre quando os jogos foram executados são armazenadas no computador e não são enviadas à Microsoft. Se você preferir, a pasta Jogos recuperará informações da Microsoft sobre os jogos que você instalou. Para isso, serão enviadas, à Microsoft, informações que incluem os números de identificação dos jogos.

Também é possível procurar por atualizações de alguns jogos, clicando com o botão direito no ícone do jogo e selecionando **Procurar online por atualização**. Os detalhes de versão do jogo e os números de identificação serão enviados à Microsoft e você será notificado de quaisquer atualizações disponíveis. Você pode optar por fazer o Windows verificar automaticamente se há atualizações de jogos e notificá-lo no menu de opções.

Alguns jogos, como o Gamão na Internet e Espadas na Internet, incluem um recurso que permite desafiar jogadores de todo o mundo. Ao escolher "Jogar", informações comuns do computador e um GUID são enviados à Microsoft, para que seja possível jogar. Nenhuma informação coletada será usada para identificar você ou contatá-lo.

#### Uso das informações

As informações enviadas à Microsoft são usadas para recuperar informações sobre os jogos que você instalou. A Microsoft não usa as informações para identificar ou entrar em contato com você.

#### Opção e controle

A coleta de informações e os recursos de controle da pasta Jogos podem ser ativados e desativados. Você pode optar por recuperar e exibir as informações dos jogos e controlar o tempo das partidas pelo menu de opções. Esses recursos podem ser desabilitados a qualquer momento, voltando ao menu de opções. Se você optar por sair de um jogo de Internet que acompanha o Windows 7, nenhuma informação será transferida para a Microsoft.

#### [Início da página](#page-10-0)

Reconhecimento de manuscrito (disponível somente em Tablet)

Personalização - Aprendizado Automático

O que este recurso faz

O aprendizado automático é um recurso de reconhecimento de manuscrito disponível em Tablet e tablets externos. Esse recurso coleta dados sobre as palavras que você usa e o modo como as escreve. O aprendizado automático vem habilitado por padrão, e o software de reconhecimento de manuscrito tenta reconhecer e aprimorar a interpretação de seu vocabulário e estilo de manuscrito.

Informações coletadas, processadas ou transmitidas As informações coletadas pelo aprendizado automático são armazenadas no perfil de cada usuário no Tablet. Os dados são armazenados em um formato proprietário que não pode ser lido por meio de um programa de exibição de texto, como Bloco de Notas ou WordPad, e só estarão disponíveis para você e para os administradores em seu computador, não para outros usuários.

As informações coletadas incluem:

- Texto de mensagens que você redige e entradas de calendário que você cria usando programas de email, como o Microsoft Office Outlook 2007 ou o Windows Live Mail, inclusive qualquer mensagem que já tenha sido enviada.
- Texto digitado por você na barra de endereços do navegador.
- Escrita a tinta no Painel de Entrada do Tablet.
- Texto reconhecido a partir de escrita a tinta no Painel de Entrada.
- Caracteres alternativos selecionados para corrigir o texto reconhecido.

**Observação:** O Aprendizado Automático pode coletar informações adicionais em alguns idiomas. Para mais informações, procure na Ajuda e Suporte do Windows o tópico "Personalização de manuscrito em um Tablet".

#### Uso das informações

As informações coletadas são usadas para ajudar a melhorar o reconhecimento de manuscrito criando uma versão do software de reconhecimento que é personalizada para seu próprio estilo e

vocabulário, e habilita a previsão de texto, a sugestão de palavras durante a digitação em um teclado virtual.

As amostras de texto são usadas para criar um dicionário estendido. As amostras de tinta são usadas para ajudar a aprimorar o reconhecimento de caracteres para cada usuário em um Tablet. Nenhuma informação é enviada à Microsoft.

#### Opção e controle

Você pode ativar ou desativar o aprendizado automático a qualquer momento, usando as configurações do Tablet no Painel de Controle. Quando você desativar o aprendizado automático, todos os dados que foram coletados e armazenados pelo aprendizado automático serão excluídos.

Relatório de Erros de Reconhecimento de Manuscrito O que este recurso faz Você pode enviar à Microsoft relatórios dos erros de reconhecimento de manuscrito encontrados durante a utilização do Painel de Entrada do Tablet.

Informações coletadas, processadas ou transmitidas Uma lista de amostras de manuscrito recentemente corrigidas é armazenada na memória. Você pode optar por enviar essas amostras de manuscrito à Microsoft. Nenhuma informação pessoal é intencionalmente coletada; entretanto, as amostras que você decidir enviar podem incluir informações pessoais. Você também poderá, para cada relatório, enviar um comentário sobre os erros. A Microsoft não usa as informações coletadas para identificar ou entrar em contato com você.

#### Uso das informações

Se você optar por enviar um relatório, ele será usado para melhorar as futuras versões do software de reconhecimento de manuscrito da Microsoft. Nenhuma informação é enviada à Microsoft sem que você escolha fazê-lo.

#### Opção e controle

Você pode selecionar quais erros de reconhecimento gostaria de relatar. Você pode iniciar um relatório usando a Ferramenta de Relatório de Erros de Reconhecimento de Manuscrito ao usar o Painel de Entrada do Tablet. A Ferramenta de Relatório de Erros de Reconhecimento de Manuscrito também será aberta quando

você selecionar um reconhecimento alternativo depois de escrever à tinta em um Tablet ou outro dispositivo. É possível selecionar todas as amostras de manuscrito a serem incluídas no relatório e revisar o relatório antes de enviá-lo à Microsoft. Nenhum relatório é enviado automaticamente.

#### Treinamento de personalização

O que este recurso faz

O treinamento de personalização permite a você treinar o software de reconhecimento de manuscrito para um melhor reconhecimento de seus estilos de escrita.

Informações coletadas, processadas ou transmitidas Ao usar o Treinamento de Personalização, suas amostras de manuscrito são armazenadas na memória. Você pode optar por enviar essas amostras de manuscrito à Microsoft. Nenhuma informação pessoal é coletada propositalmente. Entretanto, as amostras que você escolher enviar poderão conter informações pessoais. A Microsoft não usa as informações para identificar ou entrar em contato com você.

#### Uso das informações

Se você optar por enviar as amostras de manuscrito à Microsoft, elas serão usadas para melhorar as futuras versões do software de reconhecimento de manuscrito da Microsoft.

#### Opção e controle

Ao fim de uma seção de treinamento, você tem a opção de enviar amostras de manuscrito à Microsoft. Se você escolher **Não enviar amostras de tinta**.

#### [Início da página](#page-10-0)

#### Grupo Doméstico

#### O que este recurso faz

Um Grupo Doméstico permite a você ligar facilmente computadores com o Windows 7 em sua rede doméstica, para que você possa compartilhar músicas, vídeos, documentos e dispositivos. Ele também os habilita a fazer streaming de mídia para dispositivos na sua rede doméstica como um extensor de mídia. Você pode ajudar a proteger seu Grupo Doméstico com uma senha e pode escolher o que quer compartilhar.

Informações coletadas, processadas ou transmitidas Em um Grupo Doméstico, arquivos como imagens, vídeos, músicas e documentos são compartilhados por padrão. Informações como nomes de usuários também são compartilhadas com todos os usuários e computadores dentro de um Grupo Doméstico.

#### Uso das informações

As informações coletadas permitem a computadores do seu Grupo Doméstico compreender com quem compartilhar conteúdo e como apresentá-lo. Nenhuma informação é enviada à Microsoft.

# Opção e controle

Você pode adicionar ou remover computadores do seu Grupo Doméstico e decidir o que é compartilhado com outros integrantes dele. É possível alterar ou definir sua senha a qualquer momento. Para criar um Grupo Doméstico e gerenciar suas configurações, vá em Central de Rede e Compartilhamento no Painel de Controle.

# [Início da página](#page-10-0)

IME (Editor de Método de Entrada)

# Aprendizado do IME

O que este recurso faz

Os Editores de Método de Entrada (IMEs) da Microsoft são usados com os idiomas do Leste Asiático para converter a entrada de teclado em ideogramas. O recurso de aprendizado do IME para chinês simplificado, chinês tradicional e japonês pode registrar palavras ou pares de palavras para melhorar a seleção dos ideogramas exibidos.

Informações coletadas, processadas ou transmitidas O recurso de aprendizado do IME registra uma palavra ou um par de palavras e suas pontuações associadas como resultado de operações do usuário. Essas informações (excluindo as cadeias de caracteres de dígito/símbolo) são armazenadas no dicionário de cada usuário no computador.

#### Uso das informações

Os dados de aprendizado são usados pelo IME em seu sistema e também podem ser consultados por revisores de texto do Microsoft Office. Nenhuma informação é enviada à Microsoft.

Opção e controle

O recurso de aprendizado vem ativado por padrão, mas pode ser desabilitado desativando o recurso IME. No IME japonês, o recurso de aprendizado também pode ser configurado para não gravar no dicionário do usuário. Você também pode excluir o conteúdo do dicionário do usuário.

# Registro de Palavras do IME (disponível somente no IME japonês)

O que este recurso faz

Você pode usar o registro de palavras para relatar as palavras não aceitas (palavras que podem não ser corretamente convertidas em ideogramas usando o teclado).

Informações coletadas, processadas ou transmitidas Os relatórios de registro de palavras podem incluir as informações que você fornece na caixa de diálogo Adicionar Palavra, sobre as palavras que estão sendo relatadas, e o número da versão do software para IME. Esses relatórios podem incluir informações pessoais, como por exemplo, se você adicionar nomes usando o registro de palavras, mas a Microsoft não usa as informações para identificar ou entrar em contato com você. Você terá a oportunidade de revisar os dados a serem enviados em cada relatório antes de decidir enviá-los.

# Uso das informações

A Microsoft usa as informações para ajudar a aprimorar a edição de entrada.

# Opção e controle

Ao criar um relatório de registro de palavras, você será questionado se deseja enviá-lo à Microsoft. Você pode exibir as informações contidas no relatório antes de decidir enviá-las.

# [Início da página](#page-10-0)

Programa de Aperfeiçoamento da Instalação

#### O que este recurso faz

Esse recurso manda um relatório único à Microsoft com informações básicas sobre o seu computador e como você instalou o Windows 7. A Microsoft usa essas informações para ajudar a melhorar a experiência de instalação e criar soluções para problemas de instalação comuns.

Informações coletadas, processadas ou transmitidas Geralmente, o relatório inclui informações sobre sua experiência em instalação e configuração, como a data de instalação, o tempo necessário para a conclusão de cada fase, se a instalação foi nova ou uma atualização do produto, detalhes da versão, idioma do sistema operacional, tipo de mídia, configuração do computador e status de êxito ou falha, bem como qualquer código de erro.

Se escolher participar no Programa de Aperfeiçoamento da Instalação, o relatório será enviado à Microsoft quando você estiver conectado à Internet. Esse relatório não contém informações de contato, como seu nome, endereço ou número de telefone. Um GUID é gerado e enviado com o relatório. O GUID é um número gerado aleatoriamente que identifica exclusivamente o computador; ele não contém informações pessoais.

#### Uso das informações

A Microsoft e nossos parceiros usam o relatório para melhorar nossa experiência de software. Usamos o GUID para fazer a correlação desses dados com os dados coletados pelo CEIP (Programa de Aperfeiçoamento da Experiência do Usuário) do Windows, um programa do qual você pode participar ao usar o Windows 7. Esse GUID permite-nos diferenciar a amplitude dos comentários que recebemos e priorizá-los. Por exemplo, o GUID permite que a Microsoft distinga entre um usuário experimentando um problema cem vezes e cem usuários experimentando o mesmo problema uma vez. A Microsoft não usa as informações coletadas pelo Programa de Aperfeiçoamento da Instalação para identificar ou entrar em contato com você.

#### Opção e controle

Você pode optar por participar desse programa ao instalar o Windows 7, marcando a caixa de seleção **Desejo contribuir para aprimorar a instalação do Windows** .

Para obter mais informações, consulte o Programa de Aperfeiçoamento da Experiência do Usuário do Windows (abaixo).

#### [Início da página](#page-10-0)

Impressão via Internet O que este recurso faz

A impressão na Internet permite que computadores que executem o Windows 7 usem impressoras localizadas em qualquer parte do mundo, enviando trabalhos de impressão pelo protocolo HTTP.

Informações coletadas, processadas ou transmitidas Quando você imprime usando esse recurso, é preciso, primeiramente, estabelecer uma conexão e autenticar-se em um servidor de impressão na Internet. As informações que você precisará enviar ao servidor de impressão variarão, dependendo do nível de segurança aceito por esse servidor (por exemplo, pode ser solicitado que você forneça um nome de usuário e uma senha). Como o trabalho de impressão não é criptografado, é possível que terceiros vejam o conteúdo que está sendo enviado. Depois que você se conectar, será apresentada uma lista de impressoras disponíveis. Se o seu computador não tiver um driver de impressora para a impressora selecionada, você poderá optar por baixar um driver no servidor de impressão.

#### Uso das informações

As informações coletadas permitem imprimir com impressoras remotas. Se você escolher usar um servidor de impressão hospedado pela Microsoft, a Microsoft não utilizará as informações fornecidas para identificar ou entrar em contato com você. Se você enviar informações para servidores de impressão de terceiros, o uso dessas informações estará sujeito às práticas de privacidade de terceiros.

#### Opção e controle

Para habilitar ou desabilitar a impressão na Internet, vá em Programas e Recursos, no Painel de Controle, e selecione **Ativar ou desativar recursos do Windows**.

#### [Início da página](#page-10-0)

Sensor de Localização e Outros Sensores

O que este recurso faz

O Sensor de Localização e Outros Sensores permite que os programas tenham acesso a sensores através do Windows. Os sensores são hardware e software que detectam informações como sua localização atual ou a quantidade de luz em torno de seu computador. Esse recurso não impede ou controla o acesso de programas aos sensores sem fazer uso do Sensor de Localização e Outros Sensores. Por exemplo, alguns sensores podem enviar informações dos sensores diretamente aos aplicativos.

Informações coletadas, processadas ou transmitidas Um sensor pode fornecer informações pessoais, como a localização do seu computador, a qualquer programa do seu computador. Ao habilitar acesso a um sensor, qualquer programa do seu computador pode acessar informações de sensores e pode transmitir essas informações a partir do seu computador.

#### Uso das informações

O Sensor de Localização e Outros Sensores permite que você escolha quais sensores estarão acessíveis por meio desse recurso do Windows 7. Nenhuma informação é enviada automaticamente à Microsoft pelo Sensor de Localização e Outros Sensores. Se optar por habilitar um sensor, qualquer programa do computador poderá transmitir informações a partir do seu computador.

#### Opção e controle

Você pode escolher se o Windows oferecerá informações de sensores aos programas e quais usuários terão esse acesso. Para acessar essas configurações, vá em Sensor de Localização e Outros Sensores no Painel de Controle. Isso não afeta se os programas podem acessar informações de sensores que não sejam fornecidas por meio desse recurso do Windows. Para obter mais informações sobre o controle de sensores e a forma como eles podem afetar sua privacidade, consulte a Ajuda e Suporte do Windows.

#### [Início da página](#page-10-0)

#### Serviço de Relatório de Erros da Microsoft

#### O que este recurso faz

O Serviço de Relatório de Erros da Microsoft ajuda os parceiros da Microsoft e do Windows a diagnosticar problemas no software usado e a fornecer soluções. Nem todos os problemas têm solução, mas, quando há soluções disponíveis, elas são oferecidas como etapas para solucionar o problema relatado ou como atualizações a serem instaladas. Para ajudar a evitar problemas e a tornar o software mais confiável, algumas soluções também são

incluídas nos service packs e nas futuras versões do software.

O Serviço de Relatório de Erros da Microsoft também oferece a Reparação de Instalação, um serviço de relatório de erros que pode ser executado durante a instalação do Windows, caso ocorra algum problema.

Informações coletadas, processadas ou transmitidas Vários softwares da Microsoft, incluindo o Windows 7, foram criados para interagir com o serviço de relatório. Se ocorrer um problema em um desses programas, será perguntado se você deseja relatá-lo. Se você hospeda máquinas virtuais usando o sistema operacional Windows, os relatórios gerados pelo sistema operacional Windows para o Serviço de Relatório de Erros da Microsoft podem incluir informações sobre máquinas virtuais.

O serviço de relatório coleta informações úteis para diagnosticar e resolver o problema ocorrido, como:

- Onde o problema ocorreu no software ou hardware
- O tipo ou a gravidade do problema
- Arquivos que ajudam a descrever o problema
- Informações básicas sobre software e hardware
- Possíveis problemas de desempenho e compatibilidade de software

Esses relatórios podem conter informações pessoais, sem intenção. Por exemplo, um relatório que contenha um instantâneo da memória do computador pode incluir também seu nome, parte de um documento no qual você estava trabalhando ou dados enviados recentemente a um site. Se for provável que um relatório contenha esse tipo de informação, o Windows perguntará se você deseja enviar essas informações, mesmo que tenha ativado o recurso de relatório automático por meio da opção "Configurações recomendadas" na instalação ou no Painel de Controle. Dessa forma, você terá a oportunidade de analisar o relatório antes de enviá-lo à Microsoft. Relatórios que incluam arquivos e dados podem ser armazenados no seu computador até que você tenha a oportunidade de analisá-los e enviá-los, ou após terem sido

enviados.

Se um relatório de erros contiver informações pessoais, a Microsoft não usará as informações para identificar ou entrar em contato com você. Além disso, se o relatório automático for habilitado na opção "Configurações recomendadas" na instalação ou no Painel de Controle, o serviço de relatório enviará informações básicas sobre onde o problema ocorreu automaticamente, mas esses relatórios não incluirão os detalhes descritos acima.

Depois de enviar um relatório, o serviço de relatório pode pedir a você mais informações sobre o erro em questão. Se você escolher informar seu número de telefone ou endereço de email, o seu relatório de erros poderá ser identificado individualmente. A Microsoft pode entrar em contato com você para solicitar mais informações, para ajudar a resolver o problema que você relatou.

O Serviço de Relatório de Erros da Microsoft gera um identificador global exclusivo (GUID) que é armazenado em seu computador e enviado com relatórios de erros para identificar o computador de forma exclusiva. O GUID é um número gerado aleatoriamente; ele não contém nenhuma informação pessoal e não é usado para identificá-lo. Nós usamos o GUID para determinar a abrangência dos comentários recebidos e como priorizá-los. Por exemplo, o GUID permite que a Microsoft distinga entre um cliente que experimenta um problema uma centena de vezes e centenas de clientes que experimentam o mesmo problema uma vez.

#### Uso das informações

A Microsoft usa informações sobre erros e problemas para melhorar os produtos e serviços Microsoft, assim como software e hardware de terceiros projetados para uso com esses produtos e serviços. Os funcionários, contratados, fornecedores e parceiros da Microsoft podem ter acesso às informações coletadas pelo serviço de relatórios. Entretanto, eles usam as informações apenas para reparar ou aperfeiçoar os produtos e serviços da Microsoft, bem como o software e o hardware de terceiros desenvolvidos para uso com esses produtos e serviços.

A Microsoft pode compartilhar informações agregadas sobre erros e problemas. A Microsoft usa informações agregadas para análises estatísticas. As informações agregadas não contêm informações

específicas dos relatórios individuais nem incluem informações pessoais ou confidenciais que possam ter sido coletadas em um relatório.

#### Opção e controle

Se você escolher as configurações recomendadas durante a instalação do Windows 7, ativará a verificação automática de soluções, o que irá enviar relatórios básicos de erro e procurar soluções para os problemas relatados. Ao usar a verificação automática, você não será tipicamente solicitado a enviar informações básicas sobre erros à Microsoft. Se for necessário um relatório de erros mais detalhado, você será solicitado a analisá-lo. Você pode alterar essa configuração a qualquer momento indo até a Central de Ações no Painel de Controle.

Para mais informações, consulte a Declaração de Privacidade do [Serviço de Relatório de Erros da Microsoft](http://go.microsoft.com/fwlink/?LinkId=248604).

#### [Início da página](#page-10-0)

#### Reconhecimento de Rede

#### O que este recurso faz

Esse recurso coleta informações de conectividade de rede da Internet e de intranets, como o sufixo de DNS do computador, o nome da rede e o endereço de gateway das redes às quais o computador se conecta. O recurso Reconhecimento de Rede disponibiliza as informações sobre conectividade aos programas no computador que possam precisar dessas informações para funcionar corretamente.

Informações coletadas, processadas ou transmitidas Os perfis de conectividade de rede são armazenados no Registro. Esses perfis podem incluir o Serviço de Lista de Redes, que fornece um histórico de todas as redes visitadas e a data e hora da última conexão. O status da sua conexão de rede pode ser determinado pelas tentativas de se conectar a um servidor da Microsoft feito para isso.

#### Uso das informações

Além das informações-padrão do computador enviadas para a Microsoft durante as verificações de conexão de rede, nenhuma informação é enviada à Microsoft, mas informações sobre conexão de rede são disponibilizadas para programas no seu computador que as solicitarem.

#### Opção e controle

Por padrão, os Serviços de Reconhecimento de Locais de Rede e de Lista de Redes estão ativados. Um administrador pode desabilitá-los usando as opções fornecidas em Serviços nas Ferramentas Administrativas. Não é recomendável desabilitá-los porque isso impedirá o funcionamento correto de alguns recursos do Windows.

# [Início da página](#page-10-0)

#### Pedido de Cópias

#### O que este recurso faz

O Pedido de Cópias permite enviar fotos digitais armazenadas no computador ou na unidade de rede a um serviço online de impressão de fotos de sua preferência. Dependendo do serviço, as fotos podem ser impressas e posteriormente entregues por correio, ou você poderá retirar o material impresso em uma loja local.

Informações coletadas, processadas ou transmitidas Se você decidir fazer um pedido ao serviço de impressão de fotos online, suas fotos digitais serão enviadas pela Internet ao serviço selecionado. Os locais de arquivos completos das fotos digitais selecionadas também são enviados ao serviço, a fim de permitir a exibição e o carregamento das imagens no serviço. Os arquivos de foto digital podem conter dados sobre a imagem que foi armazenada com o arquivo pela câmera, como a data e hora em que a foto foi tirada. Os arquivos também podem conter informações pessoais (como legendas) que podem ter sido associadas ao arquivo através do uso de programas de gerenciamento de fotos digitais e do Windows Explorer. Para mais informações, consulte Propriedades (abaixo)

Depois de selecionar um serviço de impressão de fotos online através do recurso Pedido de Cópias, você será redirecionado ao site correspondente exibido na janela de Pedido de Cópias. As informações inseridas no site do serviço de impressão de fotos online são transmitidas ao serviço.

#### Uso das informações

As informações armazenadas pela câmera nos arquivos de fotos digitais podem ser usadas pelo serviço de impressão de fotos online durante o processo de impressão, por exemplo, para ajustar a cor ou a nitidez da imagem antes da impressão. As informações armazenadas por programas de gerenciamento de fotos digitais podem ser usadas pelo serviço de impressão de fotos online para serem impressas como legendas na frente ou no verso da cópia impressa. O uso dessas informações pelo serviço de impressão de fotos online e de outras informações que você tenha fornecido ao serviço, como as informações inseridas no site correspondente, estarão sujeitas às práticas de privacidade do serviço de impressão.

#### Opção e controle

Você pode usar o Pedido de Cópias para escolher as fotos a serem enviadas e o serviço a ser utilizado para imprimir as fotos. Alguns programas de gerenciamento de fotos podem ajudá-lo a remover as informações pessoais armazenadas, antes de enviar as fotos para impressão. Você também pode editar as propriedades do arquivo para remover as informações pessoais armazenadas. Para obter mais informações sobre como exibir ou alterar propriedades de arquivos, consulte a Ajuda e Suporte do Windows.

# [Início da página](#page-10-0)

#### Controles dos Pais

#### O que este recurso faz

Esse recurso ajuda os pais a restringir e monitorar as atividades de seus filhos no computador. Podem ser feitas restrições quanto aos jogos que seus filhos podem jogar e a quais programas podem executar. Para usar esse recurso corretamente, somente os pais podem ser administradores do computador, e privilégios administrativos não devem ser concedidos aos filhos.

Informações coletadas, processadas ou transmitidas As configurações de Controles dos Pais e o log de atividades são armazenados localmente. O log de atividades dos Controles dos Pais contém informações sobre as atividades de uma criança, bem como sobre quaisquer alterações feitas nos controles dos pais dessa criança.

#### Uso das informações

As configurações dos Controles dos Pais são usadas para determinar quais atividades devem ser restritas ou monitoradas. Nenhuma informação é enviada à Microsoft.

#### Opção e controle

Apenas usuários sem privilégios administrativos podem ser monitorados com os Controles dos Pais. Os administradores não podem ser monitorados e têm acesso total às configurações e ao log. Os Controles dos Pais estão desativados por padrão. Apenas administradores podem ativar esse recurso. Outros usuários podem apenas exibir as configurações que o administrador aplicou às suas próprias contas. Uma criança monitorada ou restrita será notificada através da presença de um ícone na área de notificação de que os Controles dos Pais estão ativados na respectiva conta. Você poderá acessar os controles dos pais em Controles dos Pais no Painel de Controle.

# [Início da página](#page-10-0)

#### Plug and Play

O que este recurso faz

O Plug and Play do Windows facilita a instalação de dispositivos de hardware no computador. Quando você conecta um dispositivo Plug and Play, o Windows instala automaticamente drivers compatíveis, atualiza o computador para reconhecer o dispositivo e aloca os recursos do sistema necessários para o computador trabalhar com o dispositivo. Após a instalação de um dispositivo Plug and Play, o driver será configurado e carregado de forma dinâmica sempre que você usar o dispositivo, normalmente sem exigir a intervenção do usuário.

#### Informações coletadas, processadas ou transmitidas

Quando você instala um dispositivo Plug and Play, o cliente do Windows Update entra em contato com o serviço Windows Update online para localizar e baixar drivers de dispositivo. O cliente do Windows Update controla todas as comunicações entre o computador e o Windows Update. Para saber mais sobre as informações coletadas pelo Windows Update e sobre como serão

#### usadas, consulte a [Declaração de Privacidade do Update Services](http://go.microsoft.com/fwlink/?linkid=50142).

# Uso das informações

O Plug and Play detecta e gerencia os dispositivos Plug and Play, realizando tarefas como: determinar os requisitos de recursos do hardware; localizar os drivers de dispositivo adequados; carregar e descarregar drivers; e, em conjunto com o gerenciamento de energia, manipular os processos de parada e partida dos dispositivos. Quando você instala um dispositivo Plug and Play, as informações enviadas ao serviço Windows Update online são usadas para baixar e instalar os drivers de dispositivo adequados.

# Opção e controle

Por padrão, o Plug and Play está habilitado. Para ajudar a evitar problemas de confiabilidade, o Plug and Play não pode ser desabilitado. No entanto, os administradores podem determinar os locais de pesquisa de drivers ou impedir que usuários e computadores acessem automaticamente o Windows Update.

# [Início da página](#page-10-0)

# Extensões Plug and Play

#### O que este recurso faz

As Extensões Plug and Play (PnP-X) fornecem aos dispositivos conectados em rede a mesma experiência que o Plug and Play oferece aos dispositivos conectados diretamente ao computador. Além disso, esse recurso permite que o computador detecte e se conecte a dispositivos da rede local, e permite que dispositivos com suporte a PnP-X difundam sua presença em uma rede local. Após a instalação de um dispositivo habilitado para PnP-X, o driver é configurado e carregado sempre que você usa o dispositivo, normalmente sem exigir sua intervenção.

# Informações coletadas, processadas ou transmitidas

Os dispositivos habilitados para PnP-X podem anunciar sua presença na rede local difundindo dados, como o endereço IP do dispositivo e um GUID, pela rede local. O PnP-X oferece suporte a uma ampla variedade de dispositivos, incluindo unidades de rede e dispositivos (como câmeras digitais) que podem conter informações pessoais. Quando você instala um dispositivo

habilitado para PnP-X, o cliente do Windows Update entra em contato com o serviço Windows Update online para localizar e baixar drivers de dispositivo. O cliente do Windows Update controla todas as comunicações entre o computador e o Windows Update. Para saber mais sobre as informações coletadas pelo Windows Update e sobre como serão usadas, consulte a [Declaração de Privacidade do Update Services.](http://go.microsoft.com/fwlink/?linkid=50142)

#### Uso das informações

Quando você instala um dispositivo habilitado para PnP-X, as informações enviadas ao serviço Windows Update online são usadas para baixar, instalar e gerenciar os drivers de dispositivo adequados. As informações enviadas através da rede local são utilizadas para identificar o dispositivo e permitem acesso aos recursos por ele oferecidos.

#### Opção e controle

Os administradores podem determinar os locais de pesquisa de drivers ou impedir que usuários e computadores acessem automaticamente o Windows Update. Como as PnP-X são acessadas através de uma rede, não há como desabilitá-las ou como controlar quais informações serão enviadas por um dispositivo habilitado para PnP-X. Antes de anexar dispositivos habilitados para PnP-X à rede, é recomendável verificar se a rede é segura. Para obter informações sobre como proteger uma rede, consulte a Ajuda e Suporte do Windows.

#### [Início da página](#page-10-0)

Auxiliar de Compatibilidade de Programas

#### O que este recurso faz

Se for detectado um erro de incompatibilidade em um programa que você tentar executar, o Auxiliar de Compatibilidade de Programas tentará ajudá-lo a solucionar esse problema. Há dois tipos de programas que o recurso pode auxiliar:

**Um programa incompatível conhecido:** Se o programa estiver na lista de programas incompatíveis conhecidos, incluída no Windows 7, o Auxiliar de Compatibilidade de Programas será iniciado. Se o programa costumar causar um problema sério, ele será bloqueado. De outra forma, o

Auxiliar de Compatibilidade de Programas o avisará sobre o problema de incompatibilidade e lhe oferecerá a opção de executar o programa. Em ambos os casos, esse assistente oferece a opção de procurar online informações ou soluções.

**Um programa que falha de alguma forma, indicando incompatibilidade:** Se um programa falhar de uma maneira que seja típica de programas incompatíveis, o Auxiliar de Compatibilidade de Programas será iniciado e oferecerá a opção de executar o programa novamente com as configurações de compatibilidade recomendadas. Por exemplo, programas que falharem por exigir uma resolução de tela específica podem ser capazes de funcionar em seu computador mesmo que você use uma resolução de tela diferente.

Informações coletadas, processadas ou transmitidas O Auxiliar de Compatibilidade de Programas trabalha com o Serviço de Relatório de Erros da Microsoft para relatar erros de incompatibilidade à Microsoft. É possível gerar relatórios de erros que contêm informações, como o nome do programa, as configurações de compatibilidade necessárias e as ações tomadas com o programa até então. Se você tentar iniciar um programa contido na lista de programas incompatíveis conhecidos, um relatório de erro será criado somente quando você selecionar a opção para procurar uma solução online. Se o programa falhar, indicando incompatibilidade, será gerado imediatamente um relatório de erro. A menos que você tenha autorizado previamente para gerar relatório de problemas de forma automática, de forma que possa procurar soluções, deverá responder se deseja enviar o relatório de erros. A Microsoft não usa essas informações para identificar ou entrar em contato com você.

Para obter mais informações sobre os relatórios de erros do Windows e sobre sua privacidade, consulte o [Serviço de Relatório](http://go.microsoft.com/fwlink/?LinkId=248604) [de Erros da Microsoft.](http://go.microsoft.com/fwlink/?LinkId=248604)

#### Uso das informações

Os relatórios de erros são usados para fornecer respostas aos problemas de programas que você relatar. Quando disponíveis, as respostas contêm links para o site do fornecedor do programa,

para que você conheça mais detalhes sobre as possíveis soluções. Os relatórios de erros criados devido a falhas de programas são usados para tentar determinar que configuração ajustar ao detectar problemas de compatibilidade dos aplicativos para os programas que estão sendo executados nessa versão do Windows.

# Opção e controle

O diálogo que o notifica sobre o erro permite optar por usar o Auxiliar de Compatibilidade de Programas para relatar erros de compatibilidade à Microsoft.

# [Início da página](#page-10-0)

Guia Compatibilidade das Propriedades de Programa

#### O que este recurso faz

Se você tiver um problema de compatibilidade de aplicativos, poderá usar a guia Compatibilidade da janela de propriedades do programa para fazer ajustes nas configurações do programa que possam permitir a ele ser executado com êxito no Windows 7.

Informações coletadas, processadas ou transmitidas Quando você aplica configurações de compatibilidade usando a guia Compatibilidade, o Relatório de Erros da Microsoft gera um relatório que contém o nome do programa e as configurações de compatibilidade usadas. A menos que você tenha autorizado previamente para gerar relatório de problemas de forma automática, de forma que possa procurar soluções, deverá responder se deseja enviar o relatório de erros. A Microsoft não usa essas informações para identificar ou entrar em contato com você.

Para mais informações sobre o Relatório de Erros da Microsoft e sua privacidade, consulte [Serviço de Relatório de Erros da](http://go.microsoft.com/fwlink/?LinkId=248604) [Microsoft.](http://go.microsoft.com/fwlink/?LinkId=248604)

#### Uso das informações

As informações enviadas à Microsoft pela guia Compatibilidade são usadas para determinar e localizar soluções para problemas de compatibilidade de programas em execução nesta versão do Windows.

Opção e controle

Para aprender a controlar se esses relatórios serão enviados à Microsoft, consulte [Serviço de Relatório de Erros da Microsoft](http://go.microsoft.com/fwlink/?LinkId=248604).

### [Início da página](#page-10-0)

#### Propriedades

O que este recurso faz

As Propriedades são informações sobre os arquivos que permitem a você pesquisar e organizar rapidamente seus arquivos. Algumas propriedades são intrínsecas ao arquivo (por exemplo, o tamanho do arquivo), enquanto outras podem ser específicas para um programa ou dispositivo (por exemplo, as configurações de sua câmera quando você tira uma foto ou a localização da foto).

Informações coletadas, processadas ou transmitidas O tipo de informação armazenada dependerá do tipo de arquivo e dos programas que o utilizam. Exemplos de propriedades são o nome do arquivo, data de modificação, tamanho de arquivo, autor, palavras-chave e comentários. As propriedades são armazenadas no arquivo e movidas com o arquivo se ele for movido ou copiado para outro local, como um compartilhamento de arquivo, ou enviado como um anexo de email.

#### Uso das informações

As propriedades podem ajudá-lo a pesquisar e organizar mais rapidamente seus arquivos. Elas também podem ser usadas por programas para realizar tarefas de programas específicos. Nenhuma informação é enviada à Microsoft.

#### Opção e controle

Você pode editar ou remover algumas propriedades de um arquivo usando o painel de visualização do Windows Explorer, ou clicando com o botão direito do mouse em um arquivo e clicando em **Propriedades**. Algumas propriedades intrínsecas, como a data de modificação, o tamanho do arquivo, o nome do arquivo e algumas propriedades específicas de programas não podem ser removidas dessa forma. Será possível editar ou remover as propriedades específicas de programas somente se o programa usado para gerar o arquivo tiver suporte a esse recurso. Para obter mais informações sobre como alterar ou remover propriedades de arquivos, consulte a Ajuda e Suporte do Windows.

# [Início da página](#page-10-0)

#### Conexões de Acesso Remoto

O que este recurso faz

Um componente de Conexões de Acesso Remoto, Rede Dial-Up, permite acessar a Internet usando um modem dial-up e uma tecnologia de banda larga, como modem a cabo ou DSL. Também permite a conexão com redes privadas usando uma conexão de rede virtual privada (VPN) e serviço de acesso remoto (RAS). RAS é um componente que conecta um computador cliente (normalmente o seu computador) a um computador host (também conhecido como servidor de acesso remoto) através de protocolos padrão do setor. As tecnologias VPN permitem que os usuários se conectem a uma rede privada, como uma rede corporativa, pela Internet.

O Sistema de Rede Dial-Up inclui componentes de discador (por exemplo, Cliente RAS, Gerenciador de Conexões e Telefone RAS) e discadores de linha de comando, como rasdial.

Informações coletadas, processadas ou transmitidas Os componentes do discador coletam informações do computador, como nome de usuário, senha e nome do domínio. Essas informações são enviadas ao sistema ao qual você está tentando se conectar. Nenhuma informação é enviada à Microsoft. Para ajudar a proteger sua privacidade e a segurança do computador, informações relacionadas à segurança, como nome de usuário e senha, são criptografadas e armazenadas em seu computador.

# Uso das informações

As informações do discador são usadas para ajudar o computador a se conectar à Internet. Nenhuma informação é enviada à Microsoft.

#### Opção e controle

Em discadores que não são de linha de comando, você pode optar por salvar sua senha marcando **Salvar este nome de usuário e senha**e desmarcar essa opção a qualquer momento para excluir as senhas salvas anteriormente pelo discador. Como essa opção está desativada por padrão, talvez você seja solicitado a fornecer sua senha para conexão com a Internet ou a rede. Em discadores

de linha de comando, como o rasdial, não existe a opção de salvar a senha.

# [Início da página](#page-10-0)

Conexões de Aplicativo Remoto e Área de Trabalho

O que este recurso faz

O recurso Conexões de RemoteApp e Área de Trabalho permite a você acessar programas e a área de trabalho em computadores remotos que tenham sido publicados online para acesso remoto.

Informações coletadas, processadas ou transmitidas Ao habilitar uma conexão, os arquivos de configuração são baixados para seu computador a partir do URL remoto que você especificar. Esses arquivos de configuração vinculam programas e áreas de trabalho em computadores remotos para que você possa executá-los a partir do seu computador. Seu computador irá verificar automaticamente se há atualizações para esses arquivos de configuração e baixá-las periodicamente. Esses programas são executados em computadores remotos e as informações que você inserir nos programas serão transmitidas pela rede para computadores remotos.

#### Uso das informações

As atualizações para os arquivos de configuração do Conexões de RemoteApp e Área de Trabalho podem incluir mudanças nas configurações, inclusive oferecendo a você acesso a programas novos; porém, os programas novos só serão executados se você optar por executá-los. Esse recurso também envia informações aos computadores remotos nos quais os programas remotos são executados. O uso desses dados pelos programas remotos está sujeito às diretivas de privacidade dos fabricantes dos programas e dos administradores dos computadores remotos. A não ser que você use o recurso Conexões de RemoteApp e Área de Trabalho para acessar programas e áreas de trabalho na Microsoft, nenhuma informação será enviada à Microsoft.

#### Opção e controle

Você decide se usará ou não o Conexões de RemoteApp e Área de Trabalho. Para adicionar ou remover o Conexões de RemoteApp e Área de Trabalho, vá até Conexões de RemoteApp e Área de

Trabalho no Painel de Controle. Adicione uma nova conexão clicando em **Configurar uma nova conexão com Conexões de RemoteApp e Área de Trabalho**e inserindo um URL de Conexão no diálogo. Para remover uma conexão e seus arquivos de conexão, clique em **Remover** , na caixa de diálogo de descrição de conexões. Se você desconectar uma conexão sem fechar todos os aplicativos abertos, esses aplicativos vão continuar abertos no computador remoto. O recurso Conexões de RemoteApp e Área de Trabalho não aparece na lista Adicionar ou remover programas do Painel de Controle. Para obter mais informações sobre o recurso Conexões de RemoteApp e Área de Trabalho, consulte a Ajuda e Suporte do Windows.

#### [Início da página](#page-10-0)

### Conexão de Área de Trabalho Remota

O que este recurso faz

A Conexão de Área de Trabalho Remota oferece uma maneira de estabelecer uma conexão remota com um computador host que esteja executando os Serviços de Terminal do Windows.

Informações coletadas, processadas ou transmitidas As configurações da Conexão de Área de Trabalho Remota são armazenadas em um arquivo RDP (Remote Desktop Protocol) do computador. Essas configurações incluem o nome do domínio e as definições de configuração da conexão, como o nome do computador remoto, o nome de usuário, informações de exibição, informações sobre dispositivos locais, informações de áudio, área de transferência, configurações de conexão e nomes de programas remotos.

As credenciais para essas conexões e do Proxy dos Serviços de Terminal são armazenadas usando o Gerenciador de Credenciais. Uma lista de nomes de servidores confiáveis do Gateway de Serviços de Terminal é armazenada no Registro. Essa lista fica armazenada permanentemente, a menos que seja excluída por um administrador, e não é enviada para a Microsoft.

#### Uso das informações

As informações coletadas por esse recurso permitem que você se conecte a computadores remotos executando os Serviços de

Terminal do Windows usando suas configurações preferenciais. As informações de nome de usuário, senha e domínio são coletadas para permitir que você salve as configurações de conexão e possa clicar duas vezes em um arquivo RDP para iniciar uma conexão. Nenhuma informação é enviada à Microsoft.

#### Opção e controle

Você decide se usará ou não a Conexão de Área de Trabalho Remota. Se você usá-la, seus arquivos RDP conterão as informações necessárias para estabelecer uma conexão com um computador remoto, incluindo as opções e definições configuradas quando o arquivo foi salvo automaticamente. Você pode personalizar os arquivos RDP, incluindo arquivos usados para conectar ao mesmo computador com configurações diferentes. Para modificar as credenciais salvas, vá até o Gerenciador de Credenciais no Painel de Controle. Para obter mais informações sobre como usar a Conexão de Área de Trabalho Remota, consulte a Ajuda e Suporte do Windows.

# [Início da página](#page-10-0)

Cliente Rights Management Services (RMS)

#### O que este recurso faz

O software Rights Management Services (RMS) Client é uma tecnologia de proteção de informações que funciona com programas compatíveis com RMS a fim de ajudar a proteger as informações digitais contra o uso não autorizado. Você pode definir o modo como os destinatários usam as informações contidas em um arquivo, como quem pode abrir, modificar, imprimir ou realizar outras ações com o arquivo. Para criar ou exibir um arquivo com permissões restritas, seu computador precisa estar executando um programa compatível com RMS e ter acesso a um servidor RMS.

Informações coletadas, processadas ou transmitidas O RMS usa seu endereço de email para identificar você. Seu endereço de email será armazenado no computador, em licenças de uso e em certificados de identidade criados por um servidor RMS. Certificados de identidade e licenças de uso são transferidos para/de servidores RMS. Seu endereço de email também é armazenado no servidor RMS. Se o computador fizer parte de um

ambiente corporativo ou de rede, geralmente o servidor RMS pertencerá à empresa e estará localizado nela. Se você estiver usando serviços do Windows Live RMS, o servidor será um servidor RMS na Microsoft. As informações enviadas a servidores RMS da Microsoft são enviadas criptografadas.

#### Uso das informações

A licença de uso permite acessar informações protegidas. O certificado de identidade é usado para identificar você em um servidor RMS. Além disso, ele permite proteger informações e acessar as informações protegidas.

#### Opção e controle

Os recursos de RMS precisam ser habilitados através de um programa compatível com RMS e não vêm habilitados por padrão. Você pode optar por não habilitá-los ou usá-los, mas se eles não forem habilitados não será possível abrir arquivos com permissões restritas.

# [Início da página](#page-10-0)

#### Tecnologia Teredo

O que este recurso faz

A Tecnologia Teredo (Teredo) permite que computadores e redes se comuniquem por meio de vários protocolos de rede.

Informações coletadas, processadas ou transmitidas Cada vez que você inicia o computador, se precisar conectar ao IPv6, o Teredo tentará localizar um um serviço de Internet IPv6 público na Internet. Se você usar um programa que exija que o Teredo use a conectividade IPv6, ou se configurar o firewall para habilitar sempre a conectividade IPv6, o Teredo entrará em contato periodicamente com o serviço Teredo da Microsoftpela Internet. As únicas informações enviadas à Microsoft são informações comuns do computador e o nome do serviço solicitado (por exemplo, teredo.ipv6.microsoft.com).

#### Uso das informações

As informações enviadas a partir do seu computador pelo Teredo são usadas para determinar se seu computador está conectado à Internet e se pode localizar um serviço IPv6 público. Depois que o serviço é localizado, as informações são enviadas para manter

uma conexão com o serviço IPv6.

# Opção e controle

Ao usar a ferramenta de linha de comando netsh, é possível alterar a consulta que o serviço envia pela Internet para usar servidores que não são da Microsoft, mas também é possível desativar esse recurso.

# [Início da página](#page-10-0)

Serviços de Trusted Platform Module (TPM)

# O que este recurso faz

O hardware de segurança Trusted Platform Module (TPM) é um microchip incorporado a alguns computadores que, se presente e inicializado, permite que o computador aproveite completamente os recursos de segurança avançados, como a Criptografia de Unidade de Disco BitLocker.

Informações coletadas, processadas ou transmitidas Os Serviços TPM incluem uma funcionalidade de inicialização de TPM para ajudá-lo a ativar e criar um proprietário para o TPM. Como parte do processo de inicialização, você pode ser solicitado a criar uma senha de proprietário do TPM. Para usar o TPM do computador, é necessário criar uma senha de proprietário do TPM. A senha de proprietário do TPM ajuda a garantir que apenas você tenha acesso às funções administrativas do TPM. O salvamento da senha de proprietário do TPM permite gerenciar facilmente o acesso ao TPM.

O Assistente de Inicialização do TPM permite que você imprima sua senha de proprietário do TPM ou salve-a em um arquivo em uma pen drive. Um arquivo salvo contém informações de autorização referentes ao proprietário do TPM que são derivadas da senha de proprietário do TPM. O arquivo também contém o nome do computador, a versão do sistema operacional, o usuário responsável pela criação e informações sobre a data de criação para ajudá-lo a reconhecer o arquivo.

Cada TPM tem uma "chave de aprovação" criptográfica exclusiva que utiliza para indicar sua autenticidade. A chave de aprovação pode ser criada e armazenada no TPM pelo fabricante do computador, ou o Windows 7 pode ter que disparar a criação da

chave de aprovação dentro do TPM. A chave de aprovação nunca é completamente exposta fora do TPM e, após a criação, ela não pode ser redefinida.

Assim que o TPM for inicializado, os programas poderão usá-lo para criar e ajudar a proteger outras chaves criptográficas exclusivas. Por exemplo, a Criptografia de Unidade de Disco BitLocker usa o TPM para ajudar a proteger a chave que criptografa o disco rígido.

#### Uso das informações

Se você decidir salvar a senha de proprietário do TPM em um arquivo, as informações adicionais do computador e do usuário salvas nesse arquivo o ajudarão a identificar o computador e o TPM correspondentes. A chave de endosso do TPM é usada pelo Windows somente durante a inicialização do TPM para criptografar sua senha de proprietário do TPM antes de enviá-la ao TPM. O Windows não transmite chaves criptográficas para fora do seu computador.

#### Opção e controle

Quando o TPM do seu computador é inicializado, os Serviços TPM permitem que um administrador impeça o acesso à funcionalidade do TPM selecionada por meio do recurso de gerenciamento de comandos. Por padrão, o Windows bloqueia os comandos de TPM que possam revelar informações pessoais, bem como os comandos de TPM que já não são mais usados em versões atuais do hardware. Essa lista de bloqueios pode ser modificada pelo administrador.

Você poderá desativar o TPM a qualquer momento. A desativação do TPM impede que ele seja utilizado por software de seu computador para qualquer finalidade. Você pode também escolher limpar o TPM e redefini-lo de acordo com os padrões de fábrica. A limpeza do TPM remove as informações de proprietário e, com exceção da chave de aprovação, todas as chaves ou dados criptográficos baseados no TPM que os programas possam ter criado quando o TPM estava em uso.

#### [Início da página](#page-10-0)

Atualizar Certificados Raiz

# O que este recurso faz

O recurso Atualizar Certificados Raiz entrará em contato com o serviço online do Windows Update para verificar se a Microsoft adicionou a autoridade de certificação à sua lista de autoridades confiáveis, mas apenas quando um programa for apresentado com um certificado emitido por uma autoridade de certificação que não seja diretamente confiável (um certificado que não esteja armazenado em uma lista de certificados confiáveis no seu computador). Se a autoridade de certificação tiver sido incluída na lista de autoridades confiáveis da Microsoft, o certificado dessa autoridade será adicionado automaticamente à lista de certificados confiáveis em seu computador.

#### Informações coletadas, processadas ou transmitidas

O recurso Atualizar Certificados Raiz envia uma solicitação ao serviço online Windows Update que requisita a lista atual de autoridades de certificação raiz do Programa de Certificados Raiz da Microsoft. Se o certificado não confiável for especificado na lista, a função Atualizar Certificados Raiz irá obter esse certificado com o Windows Update e colocá-lo no armazenamento de certificados confiáveis no seu computador. As informações transferidas incluem os nomes e hashes de criptografia dos certificados raiz. A Microsoft não usa essas informações para identificar ou entrar em contato com você.

Para obter mais informações sobre o Windows Update e sua privacidade, leia a [Declaração de Privacidade do Update Services.](http://go.microsoft.com/fwlink/?linkid=50142)

#### Uso das informações

As informações são usadas pela Microsoft para atualizar a lista de certificados confiáveis em seu computador.

#### Opção e controle

Por padrão, o recurso Atualizar Certificados Raiz está habilitado. Os administradores podem configurar uma Diretiva de Grupo para desabilitar o recurso Atualizar Certificados Raiz em um computador.

# Informações adicionais Se você for apresentado com um certificado emitido por uma autoridade raiz que não seja diretamente confiável, e o

componente Atualizar Certificados Raiz não estiver instalado no computador, você será impedido de concluir a ação que exigiu autenticação. Por exemplo, você pode ser impedido de instalar softwares, exibir mensagens de email criptografadas ou assinadas digitalmente ou usar um navegador para conectar-se a uma sessão criptografada.

# [Início da página](#page-10-0)

# Tecnologia UPnP™

O que este recurso faz

A tecnologia UPnP proporciona controle de dispositivo ponto a ponto para dispositivos de rede. A tecnologia UPnP ajuda a localizar dispositivos e serviços em redes e permite a você controlá-los, por meio de protocolos baseados em padrões.

Informações coletadas, processadas ou transmitidas Se a tecnologia UPnP localizar dispositivos UPnP na rede, seu computador poderá receber informações dos dispositivos, incluindo eventuais alterações de status. Se um dispositivo UPnP fornece um URL, você pode usar um navegador para acessar, no fabricante, recursos de controle, informações ou recursos específicos do dispositivo. Os dispositivos configurados de maneira apropriada também permitirão o acesso às informações armazenadas neles, incluindo músicas, imagens, vídeos e documentos.

#### Uso das informações

As informações trocadas incluem informações básicas sobre os dispositivos e seus respectivos serviços, além de um URL que pode ser usado para a obtenção de mais informações, como fabricante, modelo e número de série do dispositivo. Além disso, as informações também podem incluir uma lista de dispositivos e serviços, bem como URLs utilizados para acessar recursos. Para aplicativos que possuam permissão para acessar dispositivos UPnP, os dispositivos configurados de maneira apropriada poderão enviar informações armazenadas neles ao aplicativo, incluindo músicas, imagens, vídeos e documentos. Alguns aplicativos podem ter a capacidade de capturar fluxos não criptografados e fazer uma cópia das informações armazenadas no dispositivo.

Opção e controle

Para permitir ou impedir a descoberta de dispositivos UPnP na rede, você pode habilitar ou desabilitar a descoberta de rede indo em Central de Rede e Compartilhamento no Painel de Controle e clicando em **Alterar as configurações de compartilhamento avançadas**. Por padrão, a tecnologia UPnP estará habilitada se o computador tiver sido configurado para ingressar em uma rede doméstica, mas estará desabilitado se uma rede Pública ou de Trabalho tiver sido selecionada. Para obter mais informações sobre a descoberta de rede, consulte a Ajuda e Suporte do Windows.

Antes de permitir que os dispositivos UPnP se comuniquem na rede, é recomendável verificar se a rede é segura. Para obter informações sobre como contribuir para a proteção de uma rede sem fio, consulte a Ajuda e Suporte do Windows.

# [Início da página](#page-10-0)

#### Windows Anytime Upgrade

O que este recurso faz

O Windows Anytime Upgrade permite que você atualize facilmente a sua versão do Windows 7 direcionando-o a um site de comércio participante onde você possa comprar a atualização.

Informações coletadas, processadas ou transmitidas

Ao usar o Windows Anytime Upgrade, você será encaminhado a um site da Microsoft. Também serão enviadas algumas informações adicionais, como sua edição atual do Windows 7, o código do país ou região, a versão para qual você deseja atualizar, o fornecedor onde você comprou o sistema operacional atual e a loja para a qual sua solicitação de atualização deve ser direcionada.

Quando sua versão do Windows 7 for atualizada, poderá haver atualizações disponíveis no Windows Update. Como parte do Windows Anytime Upgrade, essas atualizações serão baixadas e instaladas no seu computador de acordo com suas configurações do Windows Update. Para saber mais sobre as informações coletadas pelo Windows Update e sobre como serão usadas, consulte a [Declaração de Privacidade do Update Services](http://go.microsoft.com/fwlink/?linkid=50142).

Uso das informações

As informações são usadas para conectá-lo à loja e para ajudar a garantir a atualização de seu computador para a versão correta do Windows. As informações são enviadas primeiramente para um servidor Microsoft, onde serão usadas para fins de auditoria, e depois redirecionadas para a loja participante adequada.

#### Opção e controle

A qualquer momento, você pode começar uma atualização ou cancelar o processo de compra. Os administradores podem usar a Política de Grupo para desabilitar o Windows Anytime Upgrade. Para obter mais informações sobre o Windows Anytime Upgrade, consulte a Ajuda e Suporte do Windows.

#### [Início da página](#page-10-0)

CEIP (Programa de Aperfeiçoamento da Experiência do Usuário) do Windows

#### O que este recurso faz

Se você decidir participar do CEIP (Programa de Aperfeiçoamento da Experiência do Usuário) do Windows, a Microsoft coletará informações básicas sobre como você usa os programas, o computador, os dispositivos conectados e o Windows 7. Também coletamos informações sobre como cada um desses itens está configurado e o desempenho deles. Se você participar, o CEIP também irá baixar periodicamente um arquivo para coletar informações sobre problemas que você possa ter com o Windows. Os relatórios do CEIP são enviados à Microsoft para ajudar a aperfeiçoar os recursos que os nossos clientes usam com mais frequência e para criar soluções para problemas comuns. A Microsoft não usa as informações coletadas para identificar ou entrar em contato com você.

Informações coletadas, processadas ou transmitidas Os relatórios do CEIP geralmente incluem informações sobre:

**Configuração** , como a quantidade de processadores existentes no computador, o número de conexões de rede em uso, resoluções de tela para dispositivos de exibição e qual versão do Windows está sendo executada. Os relatórios também podem conter informações sobre a configuração, como a intensidade do sinal entre um computador e um

dispositivo sem fio ou habilitado para Bluetooth, e se alguns recursos, como as conexões USB de alta velocidade, estão ativados.

- **Desempenho e confiabilidade** , como a velocidade de resposta de um programa quando um botão é clicado, quantos problemas você tem com um programa ou dispositivo, e a velocidade de envio ou recebimento das informações através de uma conexão de rede.
- **Uso do programa** , como os recursos que você mais utiliza, a frequência com que você inicia programas, a frequência com que usa a Ajuda e Suporte do Windows e quantas pastas você geralmente cria na área de trabalho.

Os relatórios do CEIP também contêm informações sobre eventos (dados do log de eventos) ocorridos no computador até sete dias antes de você decidir participar do CEIP. Como a maioria dos usuários decide participar do CEIP depois de alguns dias da instalação do Windows, a Microsoft usa essas informações para analisar e melhorar a instalação do Windows 7.

Essas informações são enviadas para a Microsoft quando você está conectado à Internet. Os relatórios do CEIP não incluem intencionalmente informações de contato, como seu nome, endereço ou telefone; mas alguns relatórios podem conter inadvertidamente identificadores individuais, como um número de série de um dispositivo conectado ao computador. A Microsoft filtra as informações contidas nos relatórios do CEIP, para tentar remover quaisquer identificadores individuais que eles possam conter. Na medida em que esses identificadores individuais são recebidos, a Microsoft não os utiliza para identificar ou entrar em contato com você.

O CEIP gera um identificador global exclusivo (GUID) que é armazenado em seu computador e enviado com relatórios do CEIP para identificar o computador de forma exclusiva. O GUID é um número gerado aleatoriamente; ele não contém nenhuma informação pessoal e não é usado para identificá-lo.

O CEIP também baixa periodicamente um arquivo para coletar

informações sobre problemas que você possa ter com o Windows. Esse arquivo permite ao Windows coletar informações adicionais para ajudar a criar soluções para problemas comuns.

#### Uso das informações

A Microsoft usa as informações do CEIP para aperfeiçoar nosso software. Também podemos compartilhar as informações do CEIP com parceiros da Microsoft para que eles possam aperfeiçoar seus respectivos softwares, mas as informações não podem ser usadas para identificar você. Nós usamos o GUID para determinar a abrangência dos comentários recebidos e como priorizá-los. Por exemplo, o GUID permite que a Microsoft distinga entre um usuário experimentando um problema cem vezes e cem usuários experimentando o mesmo problema uma vez. A Microsoft não usa as informações coletadas pelo CEIP para identificar ou entrar em contato com você.

#### Opção e controle

Se você escolher as configurações recomendadas durante a instalação do Windows 7, ativará o CEIP do Windows. Se você decidir participar, o CEIP coletará as informações descritas anteriormente de todos os usuários em seu computador. Os administradores podem ativar e desativar o CEIP indo até a Central de Ações no Painel de Controle e selecionando "Alterar as configurações do Programa de Aperfeiçoamento da Experiência do Usuário".

Para mais informações, consulte as [Perguntas frequentes do](https://technet.microsoft.com/library/cc753606(v=ws.10).aspx) [Programa de Aperfeiçoamento da Experiência do Usuário](https://technet.microsoft.com/library/cc753606(v=ws.10).aspx) [Microsoft.](https://technet.microsoft.com/library/cc753606(v=ws.10).aspx)

#### [Início da página](#page-10-0)

#### Windows Defender

#### O que este recurso faz

O Windows Defender procura por malware e outros softwares potencialmente indesejados no seu computador. Ele oferece duas formas de ajudar a impedir que malware e outros softwares potencialmente indesejados infectem o computador:

**Proteção em tempo real.** O Windows Defender avisa quando malware ou softwares potencialmente indesejados tentam se instalar ou ser executados em seu computador. Ele também o alertará quando um programa tentar alterar configurações importantes do Windows.

**Opções de verificação.** Você pode usar o Windows Defender para verificar se há malware e outros softwares potencialmente indesejados instalados no seu computador, agendar verificações regularmente e remover automaticamente qualquer software mal-intencionado que seja detectado durante a verificação.

Se você escolher as configurações recomendadas durante a instalação do Windows 7, ativará a proteção em tempo real e a verificação automática do Windows Defender. O Windows Defender baixa e instala automaticamente as definições antes da verificação e, em seguida, remove softwares que gerem níveis de alerta altos ou severos durante a verificação. Você pode alterar essa configuração a qualquer momento usando as opções fornecidas no Windows Defender.

#### Microsoft SpyNet

#### O que este recurso faz

A comunidade antimalware Microsoft SpyNet é uma comunidade internacional e voluntária que inclui usuários do Windows Defender. Por meio da Microsoft SpyNet, os usuários podem relatar malware e outras formas de software potencialmente indesejado à Microsoft. Ao instalar o Windows 7, você pode optar por ingressar na Microsoft SpyNet. Se optar por ingressar, os relatórios sobre malware e software potencialmente indesejado serão enviados à Microsoft. O tipo de informação enviada nos relatórios depende de seu nível de associação na Microsoft SpyNet.

Informações coletadas, processadas ou transmitidas Os relatórios da Microsoft SpyNet incluem informações sobre os arquivos ou programas em questão, como nome do arquivo, hash criptográfico, fornecedor, tamanho e registro automático de data. Além disso, a Microsoft SpyNet pode coletar URLs completos para indicar a origem do arquivo, que podem, ocasionalmente, conter informações pessoais, como termos de pesquisa ou dados inseridos em formulários. Os relatórios também podem incluir as ações aplicadas quando o Windows Defender o notificou sobre um software detectado. Os relatórios da Microsoft SpyNet incluem essas informações para ajudar a Microsoft a medir a eficácia do Windows Defender em detectar e remover software malintencionado e potencialmente indesejado.

Os relatórios são enviados automaticamente à Microsoft quando:

- O Windows Defender detecta softwares ou alterações no seu computador feitas por softwares cujos riscos ainda não foram avaliados.
- Você aplica ações ao software que o Windows Defender tiver detectado.
- O Windows Defender conclui uma verificação agendada e aplica automaticamente ações ao software que detectar, conforme suas configurações.

A Microsoft SpyNet pode coletar informações pessoais de forma não intencional. Mesmo que qualquer informação pessoal seja coletada pela Microsoft SpyNet, a Microsoft não usará essa informação para identificar ou entrar em contato com você.

Você pode ingressar na Microsoft SpyNet com uma associação básica ou avançada. Se você escolher as configurações recomendadas durante a instalação do Windows, ingressará com uma associação básica. O relatório do membro básico contém as informações descritas acima. Os relatórios do membro avançado são mais abrangentes e podem, ocasionalmente, conter informações pessoais, como caminhos de arquivo e despejos parciais de memória. Esses relatórios, bem como relatórios de outros usuários do Windows Defender que estejam participando da Microsoft SpyNet, ajudam nossos pesquisadores a descobrir novas ameaças mais rapidamente. As definições de malware são criadas para os programas que atendem aos critérios da análise, e as definições atualizadas são disponibilizadas para todos os usuários pelo Windows Update.

Se você ingressar na Microsoft SpyNet com uma associação básica ou avançada, a Microsoft poderá solicitar um relatório de envio de amostra. Esse relatório contém arquivos específicos de seu computador que a Microsoft suspeita ser software potencialmente

indesejado. O relatório é usado para análise posterior. Você terá sempre que confirmar o envio desse relatório de amostra à Microsoft.

Para ajudar a proteger sua privacidade, os relatórios enviados à Microsoft são criptografados.

#### Uso das informações

Os relatórios da Microsoft SpyNet são usados para aprimorar os softwares e serviços da Microsoft. Eles também podem ser usados para análises estatísticas ou outros testes ou propósitos analíticos e para gerar definições. O acesso aos relatórios é permitido somente aos funcionários, subcontratados, parceiros e fornecedores da Microsoft que necessitam das informações contidas neles.

#### Opção e controle

É possível ingressar na Microsoft SpyNet, sair dela ou alterar seu nível de associação a qualquer momento.

Você pode ativar ou desativar a verificação automática e alterar a freqüência e o tipo das verificações. Além disso, pode escolher as ações que serão automaticamente aplicadas ao software que o Windows Defender detectar durante uma verificação agendada.

Você ainda pode alterar sua associação ou suas configurações da Microsoft SpyNet usando o menu Ferramentas no Windows Defender.

### Recurso de Histórico

O que este recurso faz

Esse recurso fornece uma lista de todos os programas do computador que o Windows Defender detecta e das ações executadas quando os programas foram detectados.

Além disso, você pode exibir uma lista dos programas que o Windows Defender não monitora enquanto eles estão sendo executados no seu computador. Pode exibir também os programas que o Windows Defender impede de serem executados até você optar por removê-los ou permitir novamente sua execução (itens em quarentena).

Informações coletadas, processadas ou transmitidas A lista de softwares que o Windows Defender detecta e as ações executadas por você, por outros usuários e pelo Windows Defender são armazenadas automaticamente no seu computador. Todos os usuários podem exibir o histórico no Windows Defender para ver malware e outros softwares potencialmente indesejados que tenham tentado se instalar ou ser executados no computador, ou aos quais o usuário deu permissão para execução. Por exemplo, se você souber de uma nova ameaça de malware, poderá consultar o histórico para ver se o Windows Defender a impediu de contaminar seu computador. O Recurso de Histórico não envia dados para a Microsoft.

#### Opção e controle

As listas do Histórico podem ser excluídas por um administrador.

#### [Início da página](#page-10-0)

#### Associação de Arquivos do Windows

#### O que este recurso faz

A Associação de Arquivos do Windows ajuda o usuário a associar tipos de arquivos a programas específicos. Se você tentar abrir um tipo de arquivo que não tenha um programa associado, o Windows perguntará se você deseja usar a Associação de Arquivos do Windows para procurar um programa para abrir o arquivo. Se você decidir usar o serviço, ele enviará a extensão do tipo de arquivo para a Microsoft. Os programas geralmente associados à extensão do nome do arquivo são exibidos.

Informações coletadas, processadas ou transmitidas Se você optar por usar a Associação de Arquivos do Windows, a extensão do nome do arquivo e o idioma do computador serão enviados à Microsoft. O restante do nome do arquivo não é enviado para a Microsoft.

#### Uso das informações

Quando você envia uma extensão de nome de arquivo, o serviço retorna uma lista de programas que a Microsoft sabe serem capazes de abrir arquivos com essa extensão. A menos que você escolha baixar e instalar um programa, as associações para o tipo de arquivo não são alteradas.

Opção e controle Quando você tentar abrir um tipo de arquivo que não tenha um programa associado, poderá escolher se a Associação de Arquivos do Windows deve ser utilizada. Nenhuma informação de associação de arquivo é enviada à Microsoft, a menos que você decida usar o serviço. Os administradores têm diversas opções para impedir usuários de usar esse serviço. Para obter mais informações sobre as opções administrativas, consulte o artigo sobre o uso do Windows 7 e do Windows [Server no controle da](http://go.microsoft.com/fwlink/?LinkId=148050) [comunicação com a Internet](http://go.microsoft.com/fwlink/?LinkId=148050) no site do Microsoft TechNet.

#### [Início da página](#page-10-0)

#### Ajuda do Windows

Ajuda e Suporte Online do Windows O que este recurso faz Quando ativada, a Ajuda e Suporte Online do Windows permite que você pesquise o conteúdo da ajuda online quando estiver conectado à Internet, oferecendo-lhe o conteúdo mais atualizado disponível.

Informações coletadas, processadas ou transmitidas Ao usar a Ajuda e Suporte Online do Windows, sua consulta de pesquisa é enviada à Microsoft, assim como qualquer classificação ou comentário que você decidir fornecer sobre os tópicos da Ajuda apresentados. A Ajuda e Suporte Online do Windows não coleta intencionalmente informações que possam ser usadas para sua identificação pessoal. Se você digitar informações desse tipo nas caixas de pesquisa ou de comentários, elas serão enviadas, mas a Microsoft não as utilizará para identificar ou entrar em contato com você.

#### Uso das informações

A Microsoft usa as informações para retornar tópicos da Ajuda em resposta às suas consultas de pesquisa, retornar os resultados mais relevantes, desenvolver novo conteúdo e aprimorar o conteúdo existente.

#### Opção e controle

Se você escolher as configurações recomendadas durante a instalação do Windows 7, ativará a Ajuda e Suporte Online do Windows. Se não escolher as configurações recomendadas, você terá a oportunidade de selecionar a Ajuda e Suporte Online do

Windows na primeira vez que usar Ajuda e Suporte do Windows. Para alterar sua seleção posteriormente, clique no menu **Opções** e clique em **Configurações**, ou selecione **Obter Ajuda online** no menu de alternância, localizado na parte inferior da janela Ajuda.

# Programa de Aperfeiçoamento da Ajuda O que este recurso faz

O Programa de Aperfeiçoamento da Experiência da Ajuda auxilia a Microsoft a identificar tendências pela forma como os usuários utilizam a Ajuda, para que possamos melhorar os resultados de pesquisa e a relevância de nosso conteúdo. Você só pode participar do Programa de Aperfeiçoamento da Experiência da Ajuda se também optar por usar a Ajuda e Suporte Online do Windows.

O Programa de Aperfeiçoamento da Experiência da Ajuda gera um identificador global exclusivo (GUID) que é armazenado em seu computador e enviado à Microsoft com as informações descritas acima para identificar o computador de forma exclusiva. O GUID é um número gerado aleatoriamente; ele não contém nenhuma informação pessoal e não é usado para identificá-lo. O GUID é separado dos GUIDs criados para o Relatório de Erros da Microsoft e o Programa de Aperfeiçoamento da Experiência do Usuário do Windows. Nós usamos o GUID para determinar a abrangência dos problemas que recebemos e como priorizá-los. Por exemplo, o GUID permite que a Microsoft distinga entre um cliente que experimenta um problema uma centena de vezes e uma centena de clientes experimentando o mesmo problema uma vez.

Informações coletadas, processadas ou transmitidas O Programa de Aperfeiçoamento da Experiência da Ajuda envia à Microsoft informações sobre a versão do Windows que está sendo executada no seu computador e sobre o modo como você usa o serviço Ajuda e Suporte do Windows, inclusive as consultas inseridas quando você pesquisa a Ajuda e Suporte do Windows.

# Uso das informações

Os dados coletados são usados para identificar tendências e padrões de uso para que a Microsoft possa melhorar a qualidade do conteúdo fornecido e a relevância dos resultados de pesquisa. A Microsoft não usa as informações para identificar ou entrar em

contato com você.

Opção e controle

Se escolher as configurações recomendadas durante a instalação do Windows 7, você tomará parte no Programa de Aperfeiçoamento da Experiência da Ajuda. Para alterar suas configurações de participação posteriormente, clique no menu **Opções** e clique em **Configurações**, ou selecione **Obter Ajuda online** no menu de alternância, localizado na parte inferior da janela Ajuda. Observe que selecionar Obter Ajuda Online no menu de alternância não fará com que você se inscreva automaticamente no Programa de Aperfeiçoamento da Experiência da Ajuda; é preciso inscrever-se pelo menu de configurações. Se não estiver inscrito, você também terá a oportunidade de se inscrever depois de enviar seus comentários.

# [Início da página](#page-10-0)

# ReadyBoost

O que este recurso faz

O ReadyBoost pode usar espaço de armazenamento em alguns dispositivos de mídia removíveis, como pen drives ou cartões Secure Digital (SD), para melhorar a agilidade do computador. O ReadyBoost copia dos dados frequentemente acessados para o dispositivo de mídia removível, em que pode ser acessado pelo Windows.

Informações coletadas, processadas ou transmitidas Se o ReadyBoost estiver habilitado por padrão para um dispositivo de mídia removível, o ReadyBoost copiará versões criptografadas de arquivos e dados usados com frequência para o espaço disponível no dispositivo.

# Uso das informações

Os dados armazenados em seu dispositivo de mídia removível são usados para aprimorar o tempo de resposta do seu computador. Nenhuma informação é enviada à Microsoft.

# Opção e controle

Ao adicionar um dispositivo de mídia compatível com o ReadyBoost, pode ser oferecida a você a opção de habilitar o ReadyBoost para o dispositivo. O ReadyBoost pode ser habilitado ou desabilitado pela janela de propriedades do dispositivo. Clique no menu **Iniciar** e selecione **Computador**. Na janela Computador, clique com o botão direito no dispositivo, clique em **Propriedades**e clique na guia **ReadyBoost** .

#### [Início da página](#page-10-0)

#### Assistência Remota do Windows

#### O que este recurso faz

Você pode usar a Assistência Remota do Windows para convidar alguém para se conectar a seu computador e ajudar a solucionar um problema do computador, mesmo que essa pessoa não esteja por perto. Após a conexão, a outra pessoa poderá ver seu computador. Com sua permissão, a outra pessoa poderá usar o mouse e o teclado dela para controlar seu computador e mostrar como corrigir o problema.

Informações coletadas, processadas ou transmitidas A Assistência Remota do Windows cria uma conexão criptografada entre os dois computadores através da Internet ou da rede local. Quando alguém usa a Assistência Remota do Windows para se conectar ao seu computador, essa pessoa pode ver sua área de trabalho e qualquer documento aberto, inclusive qualquer informação particular visível. Além disso, se você permitir à outra pessoa controlar seu computador com o mouse e o teclado dela, essa pessoa poderá fazer coisas como excluir arquivos ou alterar configurações. Depois de estabelecida a conexão, a Assistência Remota do Windows troca informações de contato que incluem o nome do usuário, o nome do computador e a imagem da conta do usuário (a imagem exibida no menu Iniciar). Um arquivo de log da sessão mantém um registro de todas as conexões de Assistência Remota.

#### Uso das informações

As informações são usadas para estabelecer uma conexão criptografada e fornecer à outra pessoa acesso à sua área de trabalho. Nenhuma informação é enviada à Microsoft.

#### Opção e controle

Antes de permitir que alguém se conecte ao seu computador, feche qualquer programa ou documento aberto que não deva ser visto pela outra pessoa. Se, em algum momento, você se sentir inseguro quanto ao que essa pessoa está vendo ou fazendo em seu computador, pressione a tecla Esc para encerrar a sessão. Você pode desabilitar o registro em log na sessão e a troca de contato. Para obter mais informações sobre a Assistência Remota do Windows, consulte Assistência Remota do Windows: perguntas frequentes, na Ajuda e Suporte do Windows.

# [Início da página](#page-10-0)

#### Reconhecimento de Fala do Windows

O que este recurso faz

O Reconhecimento de Fala do Windows oferece reconhecimento de fala dentro do Windows e para qualquer programa que escolher usá-lo. O Reconhecimento de Fala do Windows aumenta sua precisão ao aprender como você utiliza o idioma, inclusive os sons e as palavras que gosta de usar.

Informações coletadas, processadas ou transmitidas O Reconhecimento de Fala do Windows armazena uma lista de palavras e as respectivas pronúncias no seu computador. As palavras e pronúncias são adicionadas a essa lista usando o Dicionário de Fala e o Reconhecimento de Fala do Windows para ditar e corrigir palavras.

Quando o recurso de revisão de documento do Reconhecimento de Fala do Windows está habilitado, o texto de documentos do Microsoft Office Word (com extensões .doc ou .docx) e de emails (de pastas de email que não sejam Itens Excluídos e Lixo Eletrônico) no seu computador e em qualquer compartilhamento de arquivo incluído nos seus locais de índice de pesquisa do Windows é coletado e armazenado em fragmentos de uma, duas ou três palavras. Fragmentos de uma palavra incluem apenas palavras que você tenha adicionado a dicionários personalizados, e fragmentos de duas ou três palavras incluem apenas as palavras encontradas em dicionários padrão.

Todas as informações coletadas são armazenadas em seu perfil de fala pessoal em seu computador. Os perfis de fala são armazenados para cada usuário, e os usuários não têm permissão para acessar os perfis de outros usuários do seu computador. Os

administradores, porém, podem acessar qualquer perfil no seu computador. As informações de perfil não são enviadas à Microsoft sem que você escolha fazê-lo quando solicitado pelo Reconhecimento de Fala do Windows. Você pode analisar os dados antes deles serem enviados. Se optar por enviar esses dados, os dados de adaptação acústica usados para a adaptação às suas características de áudio também serão enviados.

Se você completar uma sessão de treinamento, o Reconhecimento de Fala do Windows perguntará se você deseja enviar os dados do seu perfil de fala à Microsoft. Você pode analisar os dados antes deles serem enviados. Esses dados podem incluir gravações de sua voz enquanto você concluía a sessão de treinamento e outros dados de seu perfil de fala pessoal, conforme descrito acima.

#### Uso das informações

O Reconhecimento de Fala do Windows usa palavras do perfil de fala para converter sua fala em texto. A Microsoft usa dados do perfil de fala pessoal para aperfeiçoar nossos produtos e serviços.

#### Opção e controle

Você pode optar por executar ou não o Reconhecimento de Fala do Windows. Se você executar o Reconhecimento de Fala do Windows, a revisão de documento será ativada por padrão. Você terá a oportunidade de alterar suas configurações de revisão de documento na primeira vez que executar o Reconhecimento de fala do Windows. Você pode alterar suas configurações de revisão de documento ou excluir perfis de fala pessoais (e a maioria dos dados de revisão de documento) indo em Reconhecimento de fala, no Painel de Controle, e clicando em **Opções de fala avançadas**. Também é possível usar a opção Alterar palavras existentes no Dicionário de Fala para excluir as palavras que você adicionou ao seu perfil de fala. No entanto, excluir seu perfil de fala pessoal não exclui palavras adicionadas ao seu perfil de fala pessoal através do Dicionário de Fala. Para mais informações, consulte a Ajuda e Suporte do Windows.

Para controlar os locais em que a revisão de documento coletará os fragmentos de palavras, modifique os locais incluídos no seu índice de pesquisa do Windows. Para exibir ou modificar os locais incluídos no índice de pesquisa do Windows, vá até Opções de

Indexação no Painel de Controle.

Ao fim de toda sessão de treinamento, você terá a opção de enviar os dados de treinamento e outros dados de perfil para a Microsoft. Também é possível enviar dados quando o Reconhecimento de Fala do Windows é iniciado; basta clicar com o botão direito do mouse no botão **Microfone** e selecionar **Ajude a melhorar o reconhecimento de fala**. De qualquer maneira, você pode exibir todos os arquivos de dados antes que sejam enviados e optar por enviá-los ou não.

# [Início da página](#page-10-0)

Serviço de Tempo do Windows

O que este recurso faz

O Serviço de Tempo do Windows sincroniza automaticamente a hora do seu computador com um servidor de hora em uma rede.

Informações coletadas, processadas ou transmitidas O serviço se conecta a um servidor de horário na Internet ou a uma rede local usando o protocolo padrão da indústria NTP. Por padrão, esse serviço é sincronizado com o site time.windows.com uma vez por semana. Nenhuma informação além das informações comuns do computador são enviadas ao servidor de horário.

# Uso das informações

As informações são usadas pelo Serviço de Tempo do Windows para sincronizar automaticamente a hora do computador local.

# Opção e controle

O Serviço de Tempo do Windows está ativado por padrão. Você pode desativar esse recurso ou escolher sua fonte de tempo preferida indo em Data e Hora no Painel de Controle, escolhendo a guia Horário na Internet e clicando em **Alterar Configurações**. A desativação de Serviço de Tempo do Windows não tem efeito direto sobre programas ou outros serviços, mas sem uma fonte de hora confiável, o relógio do computador local perde aos poucos a sincronização com outros computadores da rede ou da Internet. Programas e serviços que dependem de horários poderão falhar ou parar de funcionar corretamente, se houver uma discrepância de hora significativa entre os computadores em rede.

#### [Início da página](#page-10-0)

#### Solução de Problemas do Windows

#### O que este recurso faz

A Solução de Problemas do Windows permite a você diagnosticar e corrigir problemas comuns no seu computador. Se as configurações online estiverem habilitadas, a Solução de Problemas do Windows poderá pesquisar por pacotes de solução de problemas específicos e baixá-los. Quando a Solução de Problemas do Windows pesquisa por pacotes de solução de problemas, ela envia algumas informações do sistema à Microsoft, inclusive informações sobre o computador e o sistema operacional, para determinar quais pacotes de solução de problemas oferecer ao seu computador. Se você tentar resolver um problema executando um pacote de solução de problemas, a Solução de Problemas do Windows irá preservar os resultados da solução de problemas e as ações que foram executadas para resolver o problema. Esses resultados podem ser excluídos ou enviados para um profissional de suporte para mais assistência. Se o pacote não resolver o problema, a Solução de Problemas do Windows poderá ajudá-lo a procurar soluções na Ajuda do Windows e nas comunidades do Windows online.

Informações coletadas, processadas ou transmitidas Se as configurações online estiverem habilitadas, a Solução de Problemas do Windows irá procurar e possivelmente baixar uma lista de pacotes de solução de problemas da Microsoft para ajudar a diagnosticar e resolver problemas no computador. Se escolher executar um pacote de solução de problemas que não esteja em seu computador, a Microsoft baixará o pacote para seu computador. Após a execução de um pacote de solução de problemas, os resultados são salvos no seu computador. Esses resultados podem conter informações de identificação pessoal, como um alias de usuário ou o nome de um dispositivo. A Solução de Problemas do Windows pode ajudá-lo a procurar soluções na Ajuda do Windows e nas comunidades do Windows online. Palavras-chave associadas ao problema serão enviadas à Microsoft para ajudar a encontrar uma solução. Por exemplo, se sua impressora não estiver funcionando corretamente e você procurar

por ajuda, as palavras "impressora", "imprimir" e "impressão" são enviadas à Microsoft.

#### Uso das informações

As informações coletadas pela Microsoft através do uso que você faz da Solução de Problemas do Windows são usadas para ajudar a solucionar problemas encontrados por nossos usuários.

#### Opção e controle

Se você escolher "Configurações recomendadas" durante a instalação, a Solução de Problemas do Windows irá pesquisar por pacotes de solução de problemas online. Para alterar essas configurações, vá para Solução de Problemas no Painel de Controle. Selecione **Alterar Configurações**e desmarque a caixa de seleção **Permitir que os usuários procurem soluções de problemas disponíveis do serviço de Solução de Problemas Online do Windows** . Você também pode desabilitar a pesquisa online desmarcando a caixa de seleção **Obter as soluções de problemas mais atuais do serviço de Solução de Problemas Online do Windows** . Para excluir os resultados de solução de problemas, clique em **Exibir histórico**, selecione um resultado e clique em **Excluir**.

#### [Início da página](#page-10-0)

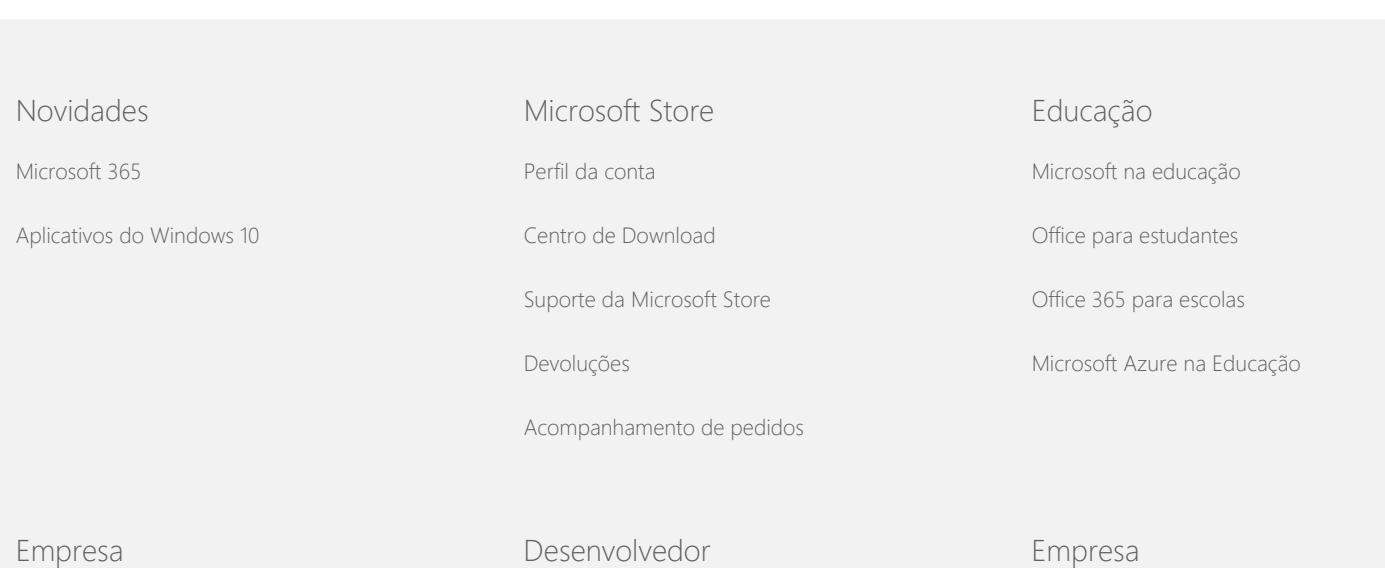

#### Política de Privacidade do Windows 7

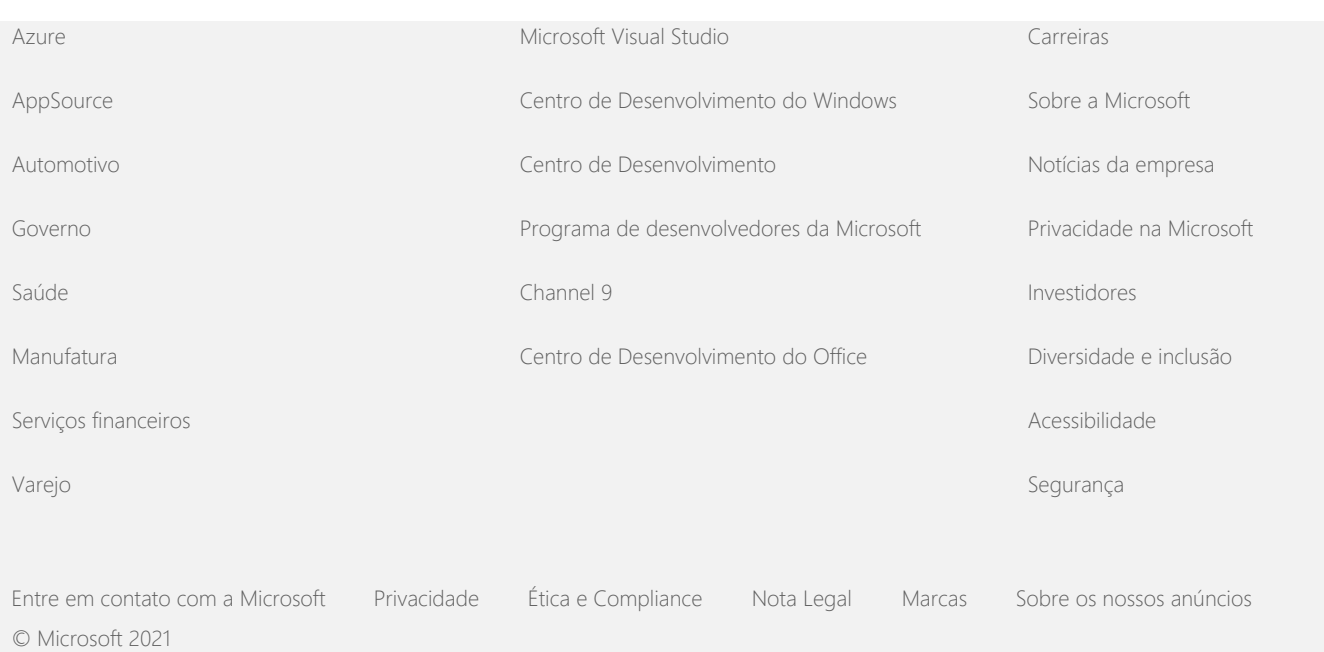